# Inspiron 17/17R

# Manuale del proprietario

Modello di computer: Inspiron 3721/5721/3737/5737 Modello regolatorio: P17E Tipo normativo: P17E001/P17E002

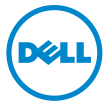

## Messaggi di N.B., Attenzione e Avvertenza

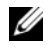

N.B.: Un N.B. indica informazioni importanti che contribuiscono a migliorare l'utilizzo del computer.

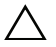

ATTENZIONE: Un messaggio di ATTENZIONE indica un potenziale danno all'hardware o una perdita di dati nel caso in cui non si seguano le istruzioni.

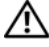

AVVERTENZA: Un messaggio di AVVERTENZA indica un rischio di danni materiali, lesioni personali o morte.

© 2013 Dell Inc.

Marchi utilizzati nel presente documento: Dell™, il logo DELL e Inspiron™ sono marchi commerciali di Dell Inc.; Microsoft®, Windows®, e il logo del pulsante Start di Windows sono marchi commerciali o registrati di Microsoft Corporation negli Stati Uniti e in altri paesi. Bluetooth® è un marchio registrato di Bluetooth SIG, Inc. ed è utilizzato da Dell Inc. su licenza.

2013 - 06 Rev. A00

\_\_\_\_\_\_\_\_\_\_\_\_\_\_\_\_\_\_\_\_

# Sommario

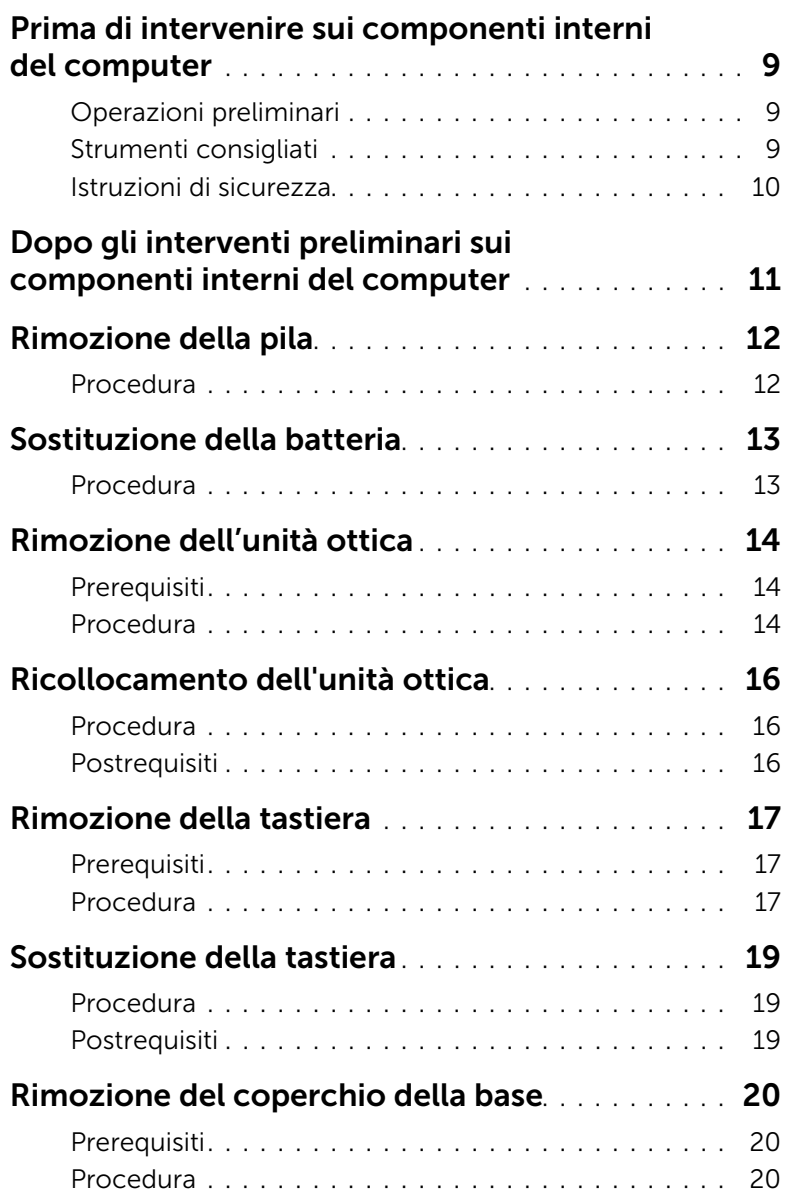

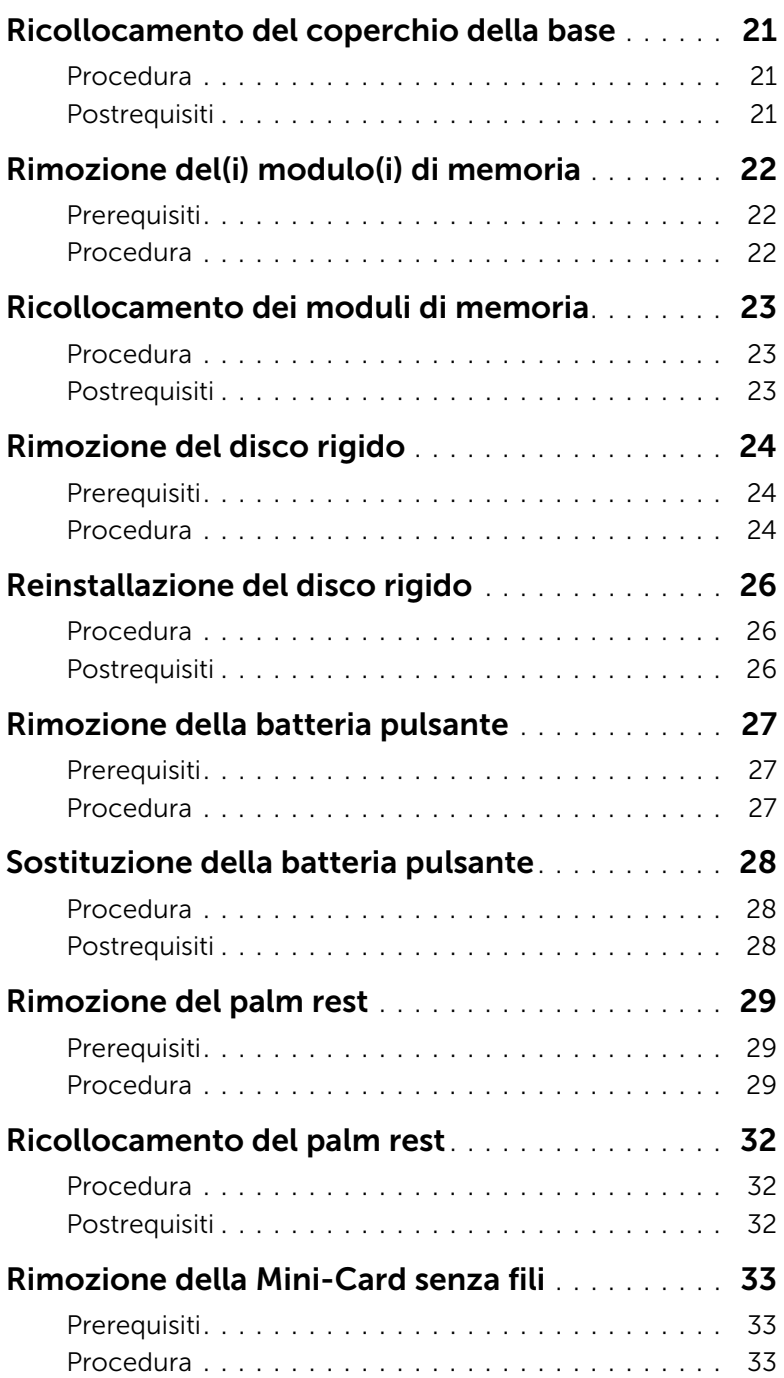

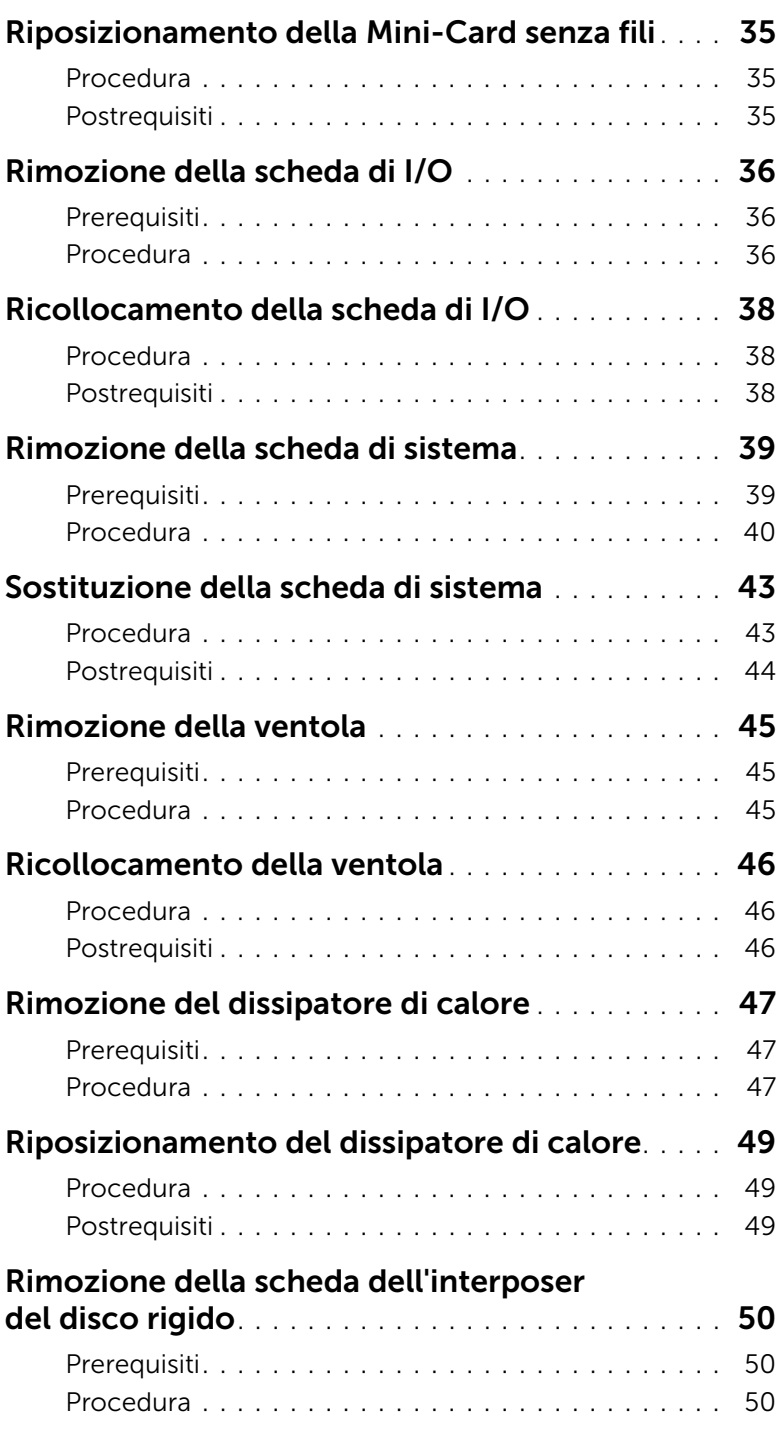

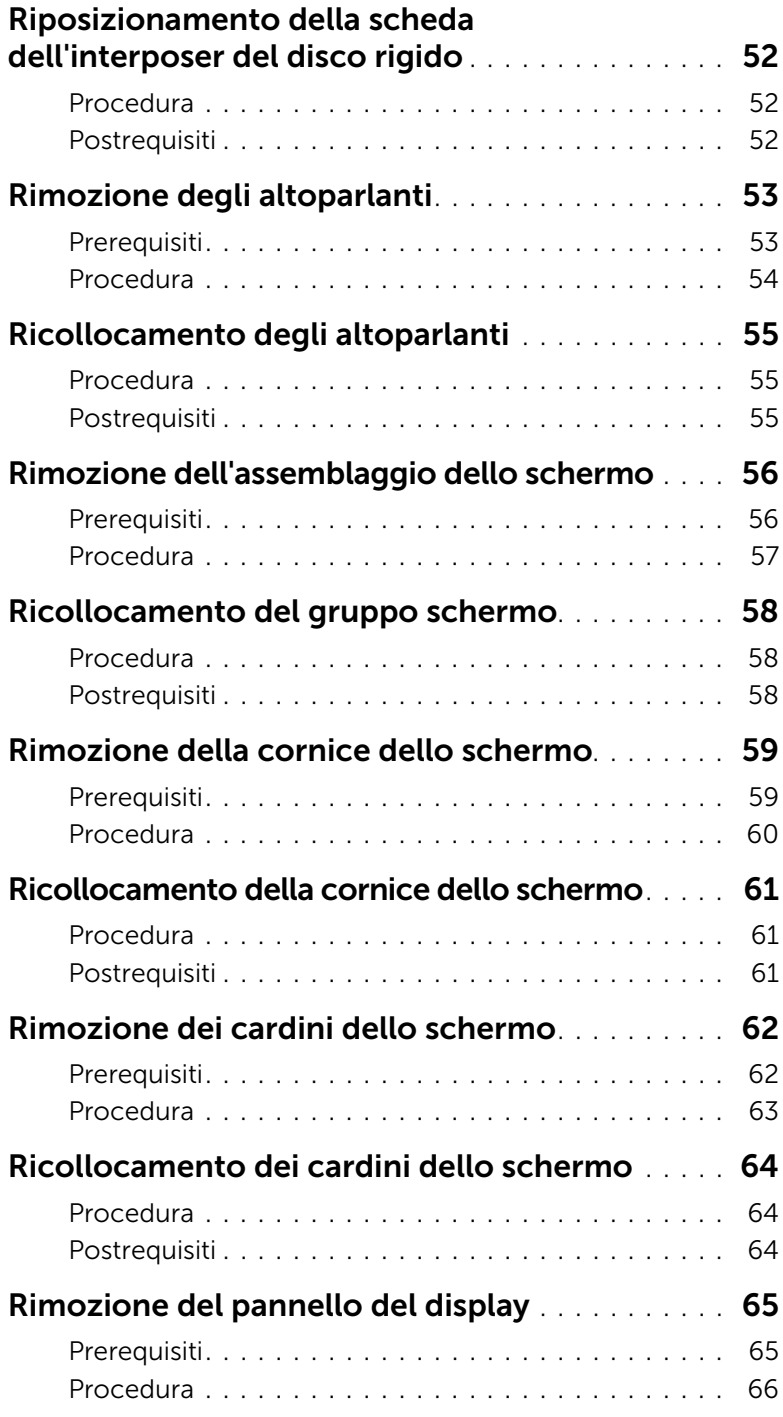

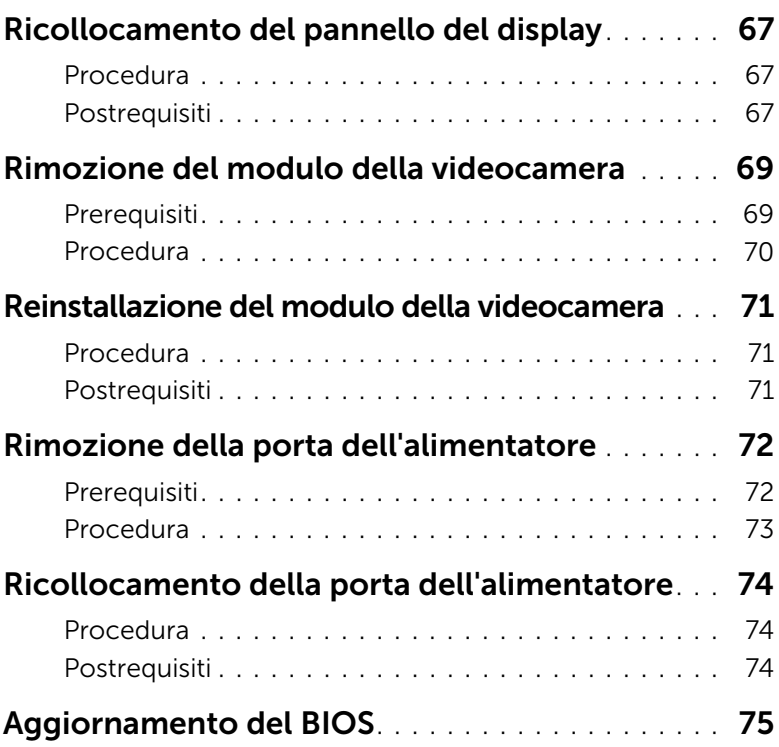

### <span id="page-8-3"></span><span id="page-8-0"></span>Prima di intervenire sui componenti interni del computer

### <span id="page-8-1"></span>Operazioni preliminari

 $\triangle$  ATTENZIONE: per evitare la perdita di dati, salvare e chiudere i file aperti e uscire dai programmi in esecuzione prima di spegnere il computer.

- 1 Salvare e chiudere tutti i file aperti e uscire da tutti i programmi in esecuzione, quindi spegnere il computer.
	- *Windows 8*: puntare con il mouse sull'angolo destro in alto/in basso della schermata per aprire la barra laterale Accessi e fare clic su Impostazioni→ Accensione→ Spegnimento.
	- *Windows 7*: fare clic su Start → Arresta.

**N.B.:** Se si sta utilizzando un sistema operativo diverso, consultare la documentazione del proprio sistema operativo per le istruzioni di arresto.

- 2 Dopo aver arrestato il sistema, scollegarlo dalla presa elettrica.
- **3** Scollegare tutti i cavi, ad esempio il cavo di alimentazione e il cavo USB dal computer.
- 4 Scollegare tutte le periferiche dal computer.

#### <span id="page-8-2"></span>Strumenti consigliati

Le procedure in questo documento possono richiedere gli strumenti seguenti:

- Giravite a croce
- Graffietto in plastica

### <span id="page-9-0"></span>Istruzioni di sicurezza

Utilizzare le seguenti istruzioni di sicurezza per proteggere il computer da danni potenziali e per garantire la propria sicurezza personale.

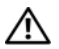

 $\bigwedge$  AVVERTENZA: Prima di intervenire sui componenti interni del computer, leggere le informazioni sulla sicurezza spedite insieme al computer. Per ulteriori informazioni sulle protezioni ottimali, consultare la pagina iniziale Regulatory Compliance (Conformità alle normative) all'indirizzo dell.com/regulatory\_compliance.

AVVERTENZA: Scollegare tutte le fonti di alimentazione prima di aprire il coperchio o i pannelli del computer. Dopo aver eseguito gli interventi sui componenti interni del computer, ricollocare tutti i coperchi, i pannelli e le viti prima di collegare il computer alla fonte di alimentazione.

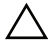

ATTENZIONE: Solo un tecnico di assistenza qualificato è autorizzato a rimuovere il coperchio del computer e ad accedere ad uno dei componenti all'interno del computer.

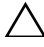

ATTENZIONE: Per evitare danni al computer, assicurarsi che la superficie di lavoro sia piana e pulita.

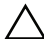

ATTENZIONE: per disconnettere un cavo di rete, scollegare prima il cavo dal computer, quindi dallo spinotto di rete a muro.

ATTENZIONE: Per scollegare un cavo, afferrare il connettore o la linguetta di tiramento, non il cavo stesso. Alcuni cavi sono dotati di connettori con linguette di blocco o viti a testa zigrinata che è necessario sganciare prima di scollegare il cavo. Quando si scollegano i cavi, mantenerli allineati per evitare di piegare un eventuali piedini del connettore. Quando si collegano i cavi, accertarsi che i connettori e le porte sia orientati e allineati correttamente.

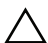

ATTENZIONE: Prima di toccare qualsiasi componente interno del computer, scaricare a terra l'elettricità statica del corpo toccando una superficie metallica non verniciata, ad esempio sul retro del computer. Nel corso delle varie operazioni, toccare di tanto in tanto una superficie metallica non verniciata per scaricare l'elettricità statica eventualmente accumulata che potrebbe danneggiare i componenti interni.

ATTENZIONE: Per evitare danni ai componenti e alle schede, maneggiarli dai bordi ed evitare di toccare i pin e i contatti.

### <span id="page-10-1"></span><span id="page-10-0"></span>Dopo gli interventi preliminari sui componenti interni del computer

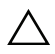

#### $\triangle$  ATTENZIONE: Lasciare viti sparse o allentate all'interno del computer potrebbe danneggiare gravemente il computer.

- 1 Ricollocare tutte le viti e assicurarsi che non rimangano viti sparse all'interno del computer.
- 2 Collegare tutti i cavi, le periferiche e qualsiasi altra parte rimossa prima di iniziare le operazioni con il computer.
- **3** Collegare il computer alla presa elettrica.
- 4 Accendere il computer.

### <span id="page-11-2"></span><span id="page-11-0"></span>Rimozione della pila

 $\sqrt{N}$  AVVERTENZA: Prima di effettuare interventi sui componenti interni del computer, leggere le informazioni sulla sicurezza fornite con il computer e seguire la procedura nel capitolo ["Prima di intervenire sui componenti interni del computer" a pagina 9.](#page-8-3) Dopo gli interventi preliminari sui componenti interni del computer, seguire le istruzioni in ["Dopo gli interventi preliminari sui componenti interni del computer"](#page-10-1)  [a pagina 11.](#page-10-1) Per ulteriori informazioni sulle procedure consigliate per la protezione, consultare la pagina iniziale Regulatory Compliance (Conformità alle normative) all'indirizzo dell.com/regulatory\_compliance.

- <span id="page-11-1"></span>1 Chiudere lo schermo e capovolgere il computer.
- 2 Far scorrere le chiusure a scatto della batteria verso l'esterno per sbloccare la batteria. Quando la batteria è sbloccata, si ode un clic.
- 3 Sollevare e rimuovere la batteria dalla base del computer.

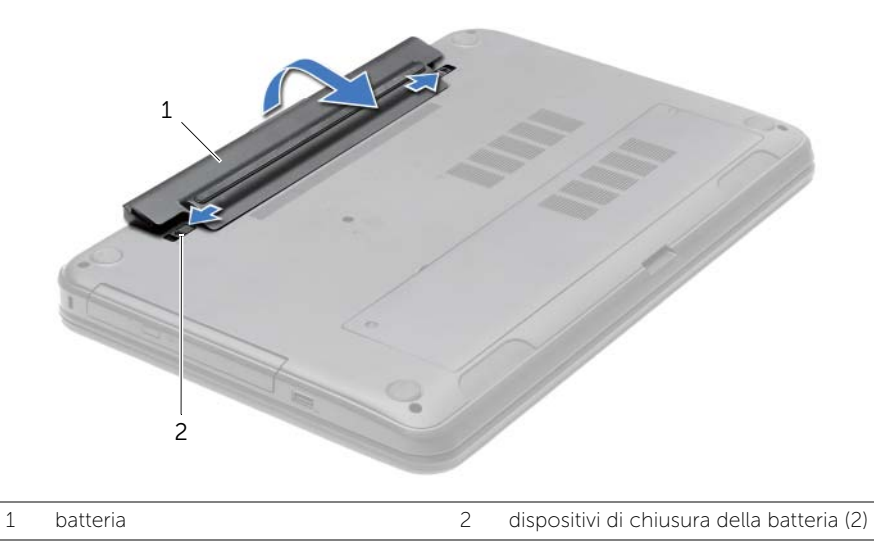

- 4 Capovolgere il computer e aprire lo schermo per quanto possibile.
- 5 Tenere premuto il pulsante di alimentazione per 5 secondi, dopo aver scollegato il computer, per mettere a terra la scheda di sistema.

### <span id="page-12-2"></span><span id="page-12-0"></span>Sostituzione della batteria

 $\sqrt{N}$  AVVERTENZA: Prima di effettuare interventi sui componenti interni del computer, leggere le informazioni sulla sicurezza fornite con il computer e seguire la procedura nel capitolo ["Prima di intervenire sui componenti interni del computer" a pagina 9.](#page-8-3) Dopo gli interventi preliminari sui componenti interni del computer, seguire le istruzioni in ["Dopo gli interventi preliminari sui componenti interni del computer"](#page-10-1)  [a pagina 11.](#page-10-1) Per ulteriori informazioni sulle procedure consigliate per la protezione, consultare la pagina iniziale Regulatory Compliance (Conformità alle normative) all'indirizzo dell.com/regulatory\_compliance.

#### <span id="page-12-1"></span>Procedura

Allineare le linguette sulla batteria con gli slot sul portabatteria e inserire la batteria in posizione.

### <span id="page-13-0"></span>Rimozione dell'unità ottica

 $\sqrt{N}$  AVVERTENZA: Prima di effettuare interventi sui componenti interni del computer, leggere le informazioni sulla sicurezza fornite con il computer e seguire la procedura nel capitolo ["Prima di intervenire sui componenti interni del computer" a pagina 9.](#page-8-3) Dopo gli interventi preliminari sui componenti interni del computer, seguire le istruzioni in ["Dopo gli interventi preliminari sui componenti interni del computer"](#page-10-1)  [a pagina 11.](#page-10-1) Per ulteriori informazioni sulle procedure consigliate per la protezione, consultare la pagina iniziale Regulatory Compliance (Conformità alle normative) all'indirizzo dell.com/regulatory\_compliance.

#### <span id="page-13-1"></span>**Prerequisiti**

<span id="page-13-2"></span>Rimuovere la batteria. Consultare ["Rimozione della pila" a pagina 12.](#page-11-2)

- 1 Rimuovere la vite che fissa il gruppo unità ottica alla base del computer.
- 2 Usando la punta delle dita, far scorrere il gruppo unità ottica estraendolo dal relativo alloggiamento.

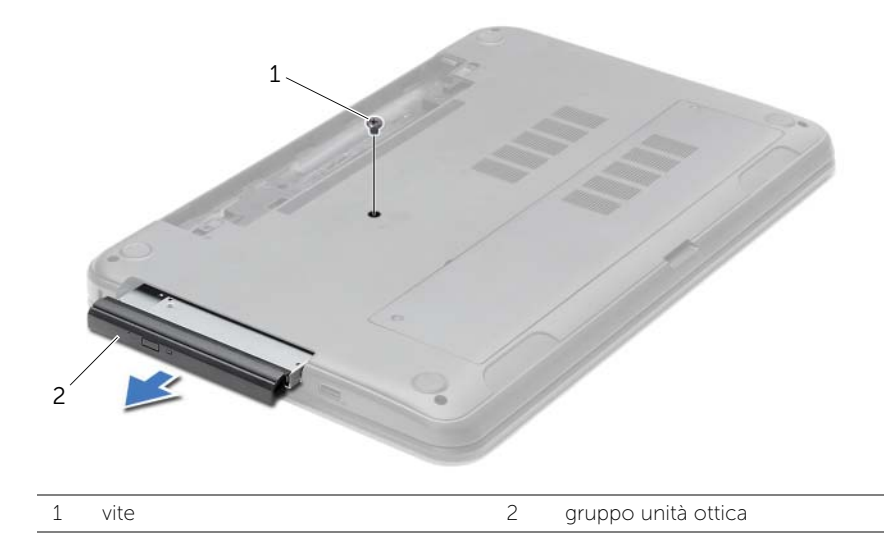

- 3 Rimuovere la vite che fissa il supporto dell'unità ottica al gruppo dell'unità e rimuovere il supporto.
	- 4 1  $\sim$  3 2
- 4 Estrarre delicatamente il frontalino dell'unità ottica e rimuoverlo dall'unità.

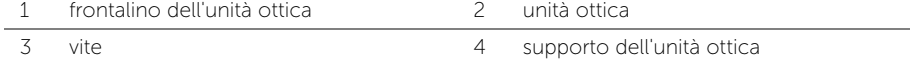

## <span id="page-15-0"></span>Ricollocamento dell'unità ottica

 $\sqrt{N}$  AVVERTENZA: Prima di effettuare interventi sui componenti interni del computer, leggere le informazioni sulla sicurezza fornite con il computer e seguire la procedura nel capitolo ["Prima di intervenire sui componenti interni del computer" a pagina 9.](#page-8-3) Dopo gli interventi preliminari sui componenti interni del computer, seguire le istruzioni in ["Dopo gli interventi preliminari sui componenti interni del computer"](#page-10-1)  [a pagina 11.](#page-10-1) Per ulteriori informazioni sulle procedure consigliate per la protezione, consultare la pagina iniziale Regulatory Compliance (Conformità alle normative) all'indirizzo dell.com/regulatory\_compliance.

#### <span id="page-15-1"></span>Procedura

- 1 Allineare le linguette del frontalino dell'unità ottica ai relativi slot e far scattare il frontalino in posizione.
- 2 Allineare il foro della vite sul supporto dell'unità ottica con il foro sul gruppo dell'unità ottica e riposizionare la vite ce fissa il supporto dell'unità ottica al gruppo dell'unità.
- 3 Far scorrere il gruppo dell'unità ottica nell'alloggiamento dell'unità e assicurarsi che il foro della vite sul supporto dell'unità si allinei con il foro sulla base del computer.
- 4 Ricollocare la vite che fissa il gruppo unità ottica alla base del computer.

#### <span id="page-15-2"></span>Postrequisiti

Sostituire la batteria. Consultare ["Sostituzione della batteria" a pagina 13.](#page-12-2)

### <span id="page-16-3"></span><span id="page-16-0"></span>Rimozione della tastiera

 $\sqrt{N}$  AVVERTENZA: Prima di effettuare interventi sui componenti interni del computer, leggere le informazioni sulla sicurezza fornite con il computer e seguire la procedura nel capitolo ["Prima di intervenire sui componenti interni del computer" a pagina 9.](#page-8-3) Dopo gli interventi preliminari sui componenti interni del computer, seguire le istruzioni in ["Dopo gli interventi preliminari sui componenti interni del computer"](#page-10-1)  [a pagina 11.](#page-10-1) Per ulteriori informazioni sulle procedure consigliate per la protezione, consultare la pagina iniziale Regulatory Compliance (Conformità alle normative) all'indirizzo dell.com/regulatory\_compliance.

#### <span id="page-16-1"></span>**Prerequisiti**

<span id="page-16-2"></span>Rimuovere la batteria. Consultare ["Rimozione della pila" a pagina 12.](#page-11-2)

- 1 Aprire lo schermo il più possibile.
- 2 Utilizzando un graffietto in plastica, sollevare la tastiera dalle linguette sul supporto per i polsi.

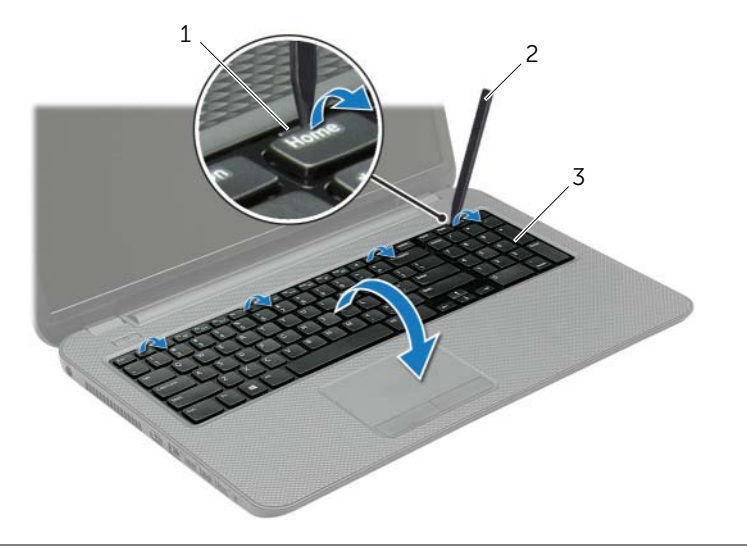

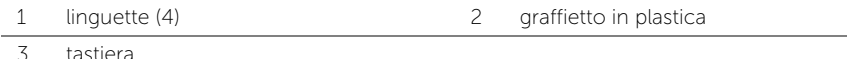

- **3** Capovolgere la tastiera e collocarla sul palm rest.
- 4 Sollevare il dispositivo di chiusura a scatto del connettore e scollegare il cavo della tastiera dal connettore del cavo della tastiera.
- 5 Estrarre la tastiera dal palm rest.

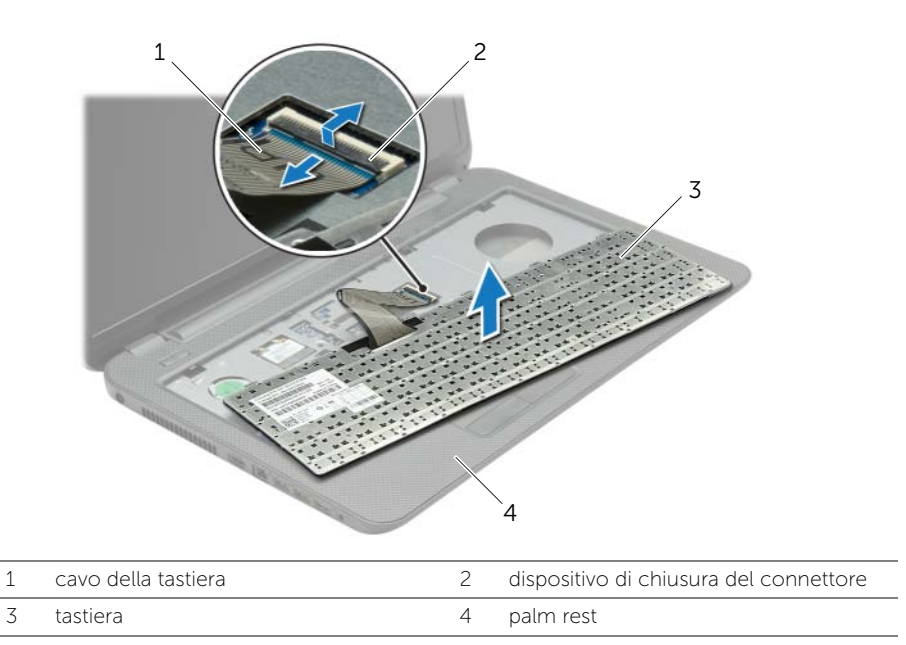

### <span id="page-18-3"></span><span id="page-18-0"></span>Sostituzione della tastiera

 $\triangle$  AVVERTENZA: Prima di effettuare interventi sui componenti interni del computer, leggere le informazioni sulla sicurezza fornite con il computer e seguire la procedura nel capitolo ["Prima di intervenire sui componenti interni del computer" a pagina 9.](#page-8-3) Dopo gli interventi preliminari sui componenti interni del computer, seguire le istruzioni in ["Dopo gli interventi preliminari sui componenti interni del computer"](#page-10-1)  [a pagina 11.](#page-10-1) Per ulteriori informazioni sulle procedure consigliate per la protezione, consultare la pagina iniziale Regulatory Compliance (Conformità alle normative) all'indirizzo dell.com/regulatory\_compliance.

#### <span id="page-18-1"></span>Procedura

- 1 Far scorrere il cavo della tastiera nel connettore del cavo e premere sul dispositivo di chiusura del connettore per fissare il cavo.
- 2 Far scorrere le linguette nella parte inferiore della tastiera negli slot sul supporto per i polsi e posizionare la tastiera sul supporto.
- **3** Premere delicatamente intorno ai bordi della tastiera per fissarla sotto le linguette sul palm rest.
- 4 Riposizionare le viti che fissano la tastiera alla base del computer.

#### <span id="page-18-2"></span>Postrequisiti

Sostituire la batteria. Consultare ["Sostituzione della batteria" a pagina 13.](#page-12-2)

### <span id="page-19-3"></span><span id="page-19-0"></span>Rimozione del coperchio della base

 $\sqrt{N}$  AVVERTENZA: Prima di effettuare interventi sui componenti interni del computer, leggere le informazioni sulla sicurezza fornite con il computer e seguire la procedura nel capitolo ["Prima di intervenire sui componenti interni del computer" a pagina 9.](#page-8-3) Dopo gli interventi preliminari sui componenti interni del computer, seguire le istruzioni in ["Dopo gli interventi preliminari sui componenti interni del computer"](#page-10-1)  [a pagina 11.](#page-10-1) Per ulteriori informazioni sulle procedure consigliate per la protezione, consultare la pagina iniziale Regulatory Compliance (Conformità alle normative) all'indirizzo dell.com/regulatory\_compliance.

#### <span id="page-19-1"></span>**Prerequisiti**

<span id="page-19-2"></span>Rimuovere la batteria. Consultare ["Rimozione della pila" a pagina 12.](#page-11-2)

- 1 Allentare le viti di fissaggio che fissano il coperchio della base alla base del computer.
- 2 Con la punta delle dita, sollevare il coperchio della base dagli slot sulla base stessa.

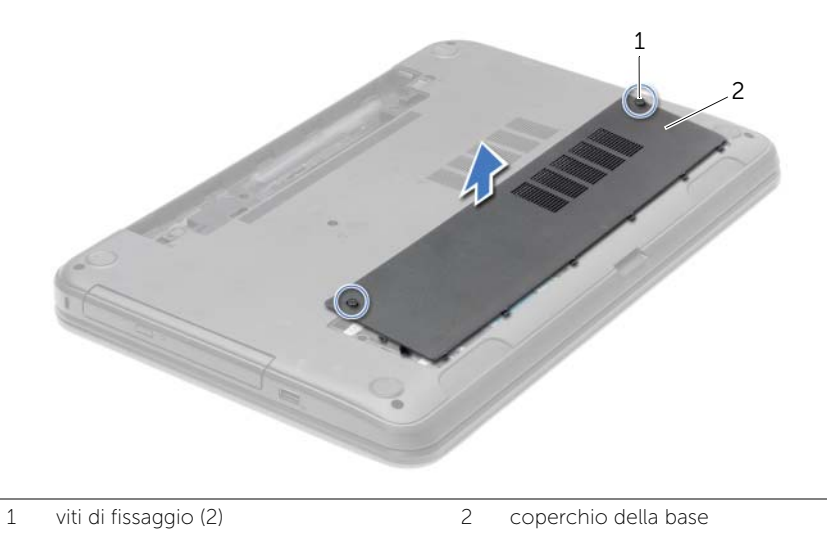

### <span id="page-20-3"></span><span id="page-20-0"></span>Ricollocamento del coperchio della base

 $\sqrt{N}$  AVVERTENZA: Prima di effettuare interventi sui componenti interni del computer, leggere le informazioni sulla sicurezza fornite con il computer e seguire la procedura nel capitolo ["Prima di intervenire sui componenti interni del computer" a pagina 9.](#page-8-3) Dopo gli interventi preliminari sui componenti interni del computer, seguire le istruzioni in ["Dopo gli interventi preliminari sui componenti interni del computer"](#page-10-1)  [a pagina 11.](#page-10-1) Per ulteriori informazioni sulle procedure consigliate per la protezione, consultare la pagina iniziale Regulatory Compliance (Conformità alle normative) all'indirizzo dell.com/regulatory\_compliance.

#### <span id="page-20-1"></span>Procedura

- 1 Far scorrere le linguette sul coperchio della base negli slot sulla base del computer e far scattare il coperchio della base in posizione.
- 2 Serrare le viti di fissaggio che fissano il coperchio della base alla base del computer.

#### <span id="page-20-2"></span>Postrequisiti

Sostituire la batteria. Consultare ["Sostituzione della batteria" a pagina 13.](#page-12-2)

## <span id="page-21-0"></span>Rimozione del(i) modulo(i) di memoria

 $\triangle$  AVVERTENZA: Prima di effettuare interventi sui componenti interni del computer, leggere le informazioni sulla sicurezza fornite con il computer e seguire la procedura nel capitolo ["Prima di intervenire sui componenti interni del computer" a pagina 9.](#page-8-3) Dopo gli interventi preliminari sui componenti interni del computer, seguire le istruzioni in ["Dopo gli interventi preliminari sui componenti interni del computer"](#page-10-1)  [a pagina 11.](#page-10-1) Per ulteriori informazioni sulle procedure consigliate per la protezione, consultare la pagina iniziale Regulatory Compliance (Conformità alle normative) all'indirizzo dell.com/regulatory\_compliance.

#### <span id="page-21-1"></span>**Prerequisiti**

- 1 Rimuovere la batteria. Consultare ["Rimozione della pila" a pagina 12](#page-11-2).
- 2 Rimuovere il coperchio della base. Consultare ["Rimozione del coperchio della base"](#page-19-3)  [a pagina 20](#page-19-3).

- <span id="page-21-2"></span>1 Usare la punta delle dita per allargare i fermagli di fissaggio su ciascuna estremità del connettore del modulo di memoria, finché il modulo di memoria non scatta fuori sede.
- 2 Far scorrere e rimuovere il modulo di memoria dal connettore del modulo di memoria.

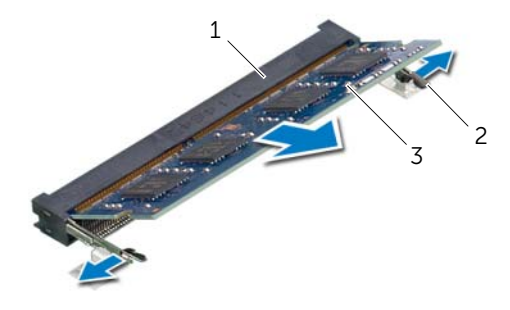

- 1 connettore del modulo di memoria 2 fermagli di fissaggio (2)
- 3 modulo di memoria

## <span id="page-22-0"></span>Ricollocamento dei moduli di memoria

 $\sqrt{N}$  AVVERTENZA: Prima di effettuare interventi sui componenti interni del computer, leggere le informazioni sulla sicurezza fornite con il computer e seguire la procedura nel capitolo ["Prima di intervenire sui componenti interni del computer" a pagina 9.](#page-8-3) Dopo gli interventi preliminari sui componenti interni del computer, seguire le istruzioni in ["Dopo gli interventi preliminari sui componenti interni del computer"](#page-10-1)  [a pagina 11.](#page-10-1) Per ulteriori informazioni sulle procedure consigliate per la protezione, consultare la pagina iniziale Regulatory Compliance (Conformità alle normative) all'indirizzo dell.com/regulatory\_compliance.

#### <span id="page-22-1"></span>Procedura

- 1 Allineare la tacca sul modulo di memoria alla linguetta sul connettore del modulo di memoria.
- 2 Far scorrere con fermezza il modulo di memoria con un'angolazione di 45 gradi nel connettore, quindi premere il modulo finché scatta in posizione.

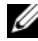

 $\mathscr{U}$  N.B.: Se non si sente lo scatto, rimuovere il modulo di memoria e reinstallarlo.

#### <span id="page-22-2"></span>Postrequisiti

- 1 Ricollocare il coperchio della base. Consultare ["Ricollocamento del coperchio della](#page-20-3)  [base" a pagina 21](#page-20-3).
- 2 Sostituire la batteria. Consultare ["Sostituzione della batteria" a pagina 13](#page-12-2).

### <span id="page-23-0"></span>Rimozione del disco rigido

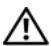

 $\sqrt{N}$  AVVERTENZA: Prima di effettuare interventi sui componenti interni del computer, leggere le informazioni sulla sicurezza fornite con il computer e seguire la procedura nel capitolo ["Prima di intervenire sui componenti interni del computer" a pagina 9](#page-8-3). Dopo gli interventi preliminari sui componenti interni del computer, seguire le istruzioni in ["Dopo gli interventi preliminari sui componenti interni del computer"](#page-10-1)  [a pagina 11.](#page-10-1) Per ulteriori informazioni sulle procedure consigliate per la protezione, consultare la pagina iniziale Regulatory Compliance (Conformità alle normative) all'indirizzo dell.com/regulatory\_compliance.

ATTENZIONE: Per evitare la perdita di dati, non rimuovere l'unità disco rigido quando il computer è acceso o in stato di sospensione.

ATTENZIONE: I dischi rigidi sono estremamente fragili. Prestare attenzione durante la manipolazione del disco rigido.

#### <span id="page-23-1"></span>Prerequisiti

- 1 Rimuovere la batteria. Consultare ["Rimozione della pila" a pagina 12](#page-11-2).
- 2 Rimuovere il coperchio della base. Consultare "Rimozione del coperchio della base" [a pagina 20](#page-19-3).

- <span id="page-23-2"></span>1 Rimuovere le viti che fissano il gruppo disco rigido alla base del computer.
- 2 Utilizzando la linguetta di estrazione, far scorrere il gruppo del disco rigido per scollegarlo dal connettore sulla scheda di sistema.
- 3 Usando la linguetta di estrazione, sollevare il gruppo del disco rigido dalla base del computer.

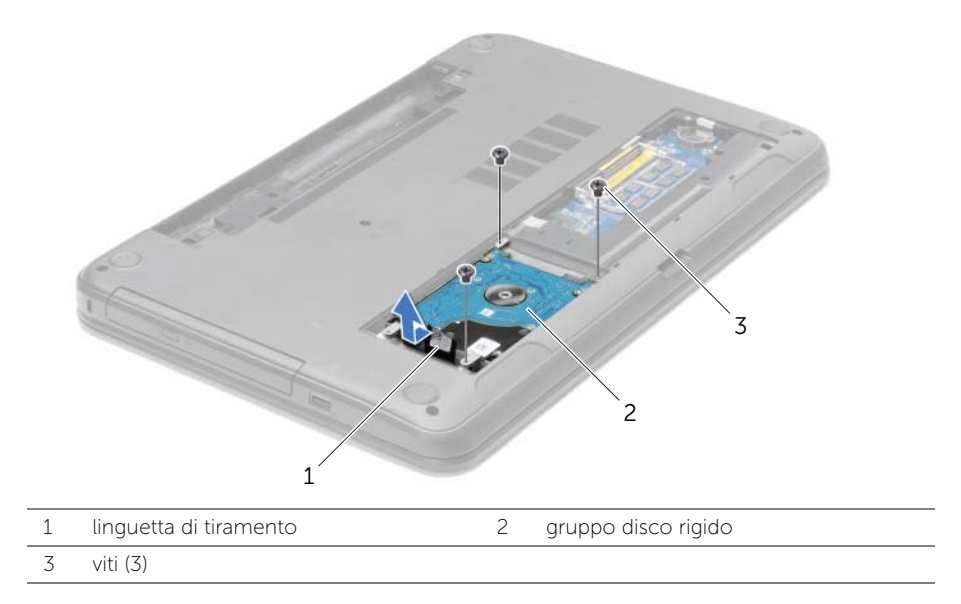

- 4 Rimuovere le viti che fissano il supporto del disco rigido a quest'ultimo.
- 5 Usando la linguetta di estrazione, sollevare il supporto del disco rigido e rimuoverlo dal disco rigido.

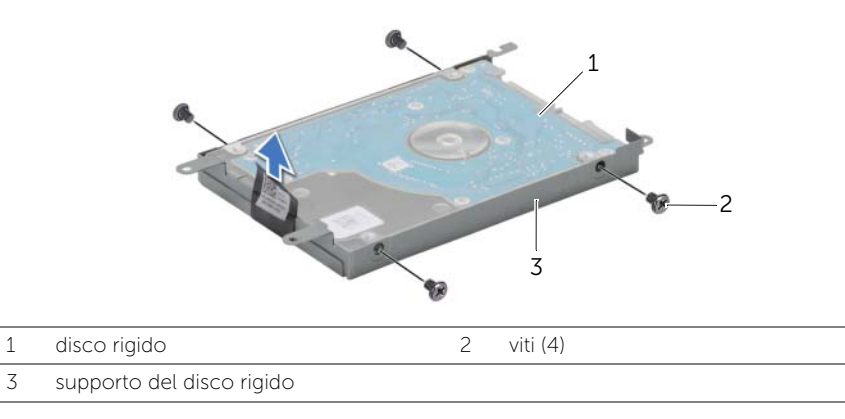

### <span id="page-25-0"></span>Reinstallazione del disco rigido

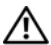

 $\triangle$  AVVERTENZA: Prima di effettuare interventi sui componenti interni del computer, leggere le informazioni sulla sicurezza fornite con il computer e seguire la procedura nel capitolo ["Prima di intervenire sui componenti interni del computer" a pagina 9.](#page-8-3) Dopo gli interventi preliminari sui componenti interni del computer, seguire le istruzioni in ["Dopo gli interventi preliminari sui componenti interni del computer"](#page-10-1)  [a pagina 11.](#page-10-1) Per ulteriori informazioni sulle procedure consigliate per la protezione, consultare la pagina iniziale Regulatory Compliance (Conformità alle normative) all'indirizzo dell.com/regulatory\_compliance.

ATTENZIONE: I dischi rigidi sono estremamente fragili. Prestare attenzione durante la manipolazione del disco rigido.

#### <span id="page-25-1"></span>Procedura

- 1 Allineare i fori delle viti sul disco rigido con i fori delle viti presenti sul relativo supporto.
- 2 Ricollocare le viti che fissano la staffa del disco rigido al disco rigido.
- **3** Collocare il gruppo del disco rigido nel relativo alloggiamento.
- 4 Utilizzando la linguetta di estrazione, far scorrere il gruppo disco rigido verso il connettore per collegare il gruppo disco rigido alla scheda di sistema.
- 5 Ricollocare le viti che fissano il gruppo disco rigido alla base del computer.

#### <span id="page-25-2"></span>Postrequisiti

- 1 Ricollocare il coperchio della base. Consultare ["Ricollocamento del coperchio della](#page-20-3)  [base" a pagina 21](#page-20-3).
- 2 Sostituire la batteria. Consultare ["Sostituzione della batteria" a pagina 13](#page-12-2).

### <span id="page-26-0"></span>Rimozione della batteria pulsante

 $\triangle$  AVVERTENZA: Prima di effettuare interventi sui componenti interni del computer, leggere le informazioni sulla sicurezza fornite con il computer e seguire la procedura nel capitolo ["Prima di intervenire sui componenti interni del computer" a pagina 9.](#page-8-3) Dopo gli interventi preliminari sui componenti interni del computer, seguire le istruzioni in ["Dopo gli interventi preliminari sui componenti interni del computer"](#page-10-1)  [a pagina 11.](#page-10-1) Per ulteriori informazioni sulle procedure consigliate per la protezione, consultare la pagina iniziale Regulatory Compliance (Conformità alle normative) all'indirizzo dell.com/regulatory\_compliance.

ATTENZIONE: La rimozione della batteria a bottone comporta il ripristino delle impostazioni del BIOS alle impostazioni predefinite. Si consiglia di prendere nota delle impostazioni del BIOS prima di rimuovere la batteria pulsante.

#### <span id="page-26-1"></span>**Prerequisiti**

- 1 Rimuovere la batteria. Consultare ["Rimozione della pila" a pagina 12](#page-11-2).
- 2 Rimuovere il coperchio della base. Consultare "Rimozione del coperchio della base" [a pagina 20](#page-19-3).

#### <span id="page-26-2"></span>Procedura

Utilizzare un graffietto di plastica per sollevare con delicatezza la batteria pulsante dallo zoccolo della batteria sulla scheda di sistema.

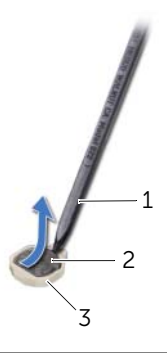

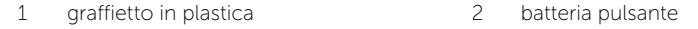

3 zoccolo della batteria

### <span id="page-27-0"></span>Sostituzione della batteria pulsante

 $\sqrt{N}$  AVVERTENZA: Prima di effettuare interventi sui componenti interni del computer, leggere le informazioni sulla sicurezza fornite con il computer e seguire la procedura nel capitolo ["Prima di intervenire sui componenti interni del computer" a pagina 9.](#page-8-3) Dopo gli interventi preliminari sui componenti interni del computer, seguire le istruzioni in ["Dopo gli interventi preliminari sui componenti interni del computer"](#page-10-1)  [a pagina 11.](#page-10-1) Per ulteriori informazioni sulle procedure consigliate per la protezione, consultare la pagina iniziale Regulatory Compliance (Conformità alle normative) all'indirizzo dell.com/regulatory\_compliance.

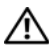

AVVERTENZA: L'installazione non corretta della batteria può provocarne l'esplosione. Sostituire la batteria con una dello stesso tipo o di tipo equivalente. Smaltire le pile usate secondo le istruzioni del produttore.

#### <span id="page-27-1"></span>Procedura

Con il polo positivo verso l'alto, inserire la batteria a bottone nello zoccolo della batteria sulla scheda di sistema.

### <span id="page-27-2"></span>Postrequisiti

- 1 Ricollocare il coperchio della base. Consultare ["Ricollocamento del coperchio della](#page-20-3)  [base" a pagina 21](#page-20-3).
- 2 Sostituire la batteria. Consultare ["Sostituzione della batteria" a pagina 13](#page-12-2).

### <span id="page-28-3"></span><span id="page-28-0"></span>Rimozione del palm rest

 $\sqrt{N}$  AVVERTENZA: Prima di effettuare interventi sui componenti interni del computer, leggere le informazioni sulla sicurezza fornite con il computer e seguire la procedura nel capitolo ["Prima di intervenire sui componenti interni del computer" a pagina 9.](#page-8-3) Dopo gli interventi preliminari sui componenti interni del computer, seguire le istruzioni in ["Dopo gli interventi preliminari sui componenti interni del computer"](#page-10-1)  [a pagina 11.](#page-10-1) Per ulteriori informazioni sulle procedure consigliate per la protezione, consultare la pagina iniziale Regulatory Compliance (Conformità alle normative) all'indirizzo dell.com/regulatory\_compliance.

#### <span id="page-28-1"></span>**Prerequisiti**

- 1 Rimuovere la batteria. Consultare ["Rimozione della pila" a pagina 12](#page-11-2).
- 2 Rimuovere il coperchio della base. Consultare ["Rimozione del coperchio della base"](#page-19-3)  [a pagina 20](#page-19-3).
- 3 Rimuovere la tastiera. Consultare ["Rimozione della tastiera" a pagina 17](#page-16-3).

#### <span id="page-28-2"></span>Procedura

1 Rimuovere le viti che fissano il supporto per i polsi alla base del computer.

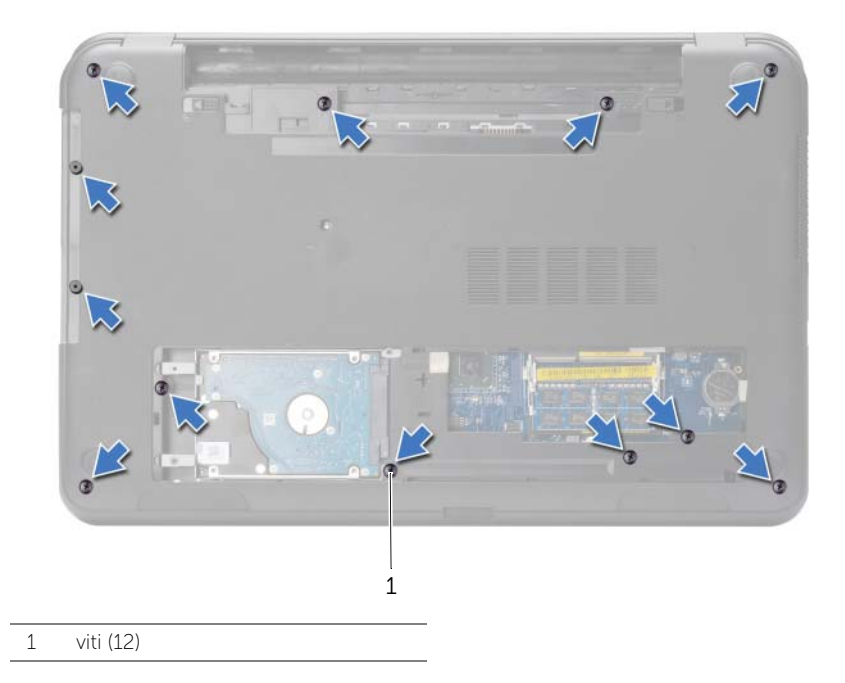

- 2 Capovolgere il computer e aprire lo schermo per quanto possibile.
- 3 Sollevare i fermi del connettore e, usando le linguette di estrazione, scollegare il cavo del pulsante di accensione e il cavo del touchpad dalla scheda di sistema.

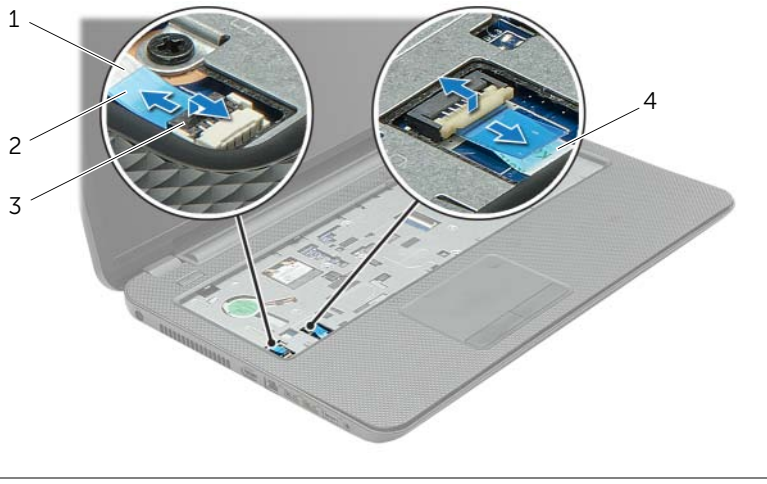

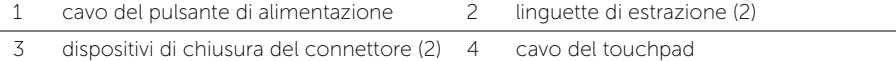

- 4 Rimuovere le viti che fissano il palm rest alla base del computer.
- 5 Con un graffietto in plastica, sollevare delicatamente e sbloccare le linguette presenti sul supporto per i polsi dagli slot sulla base del computer.

#### $\triangle$  ATTENZIONE: Per evitare di danneggiare il gruppo dello schermo, separarlo dal supporto per i polsi.

6 Estrarre il palm rest dalla base del computer.

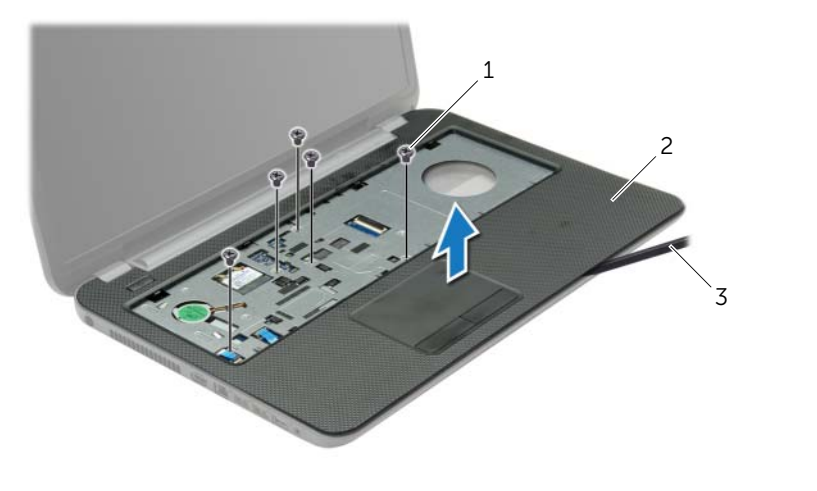

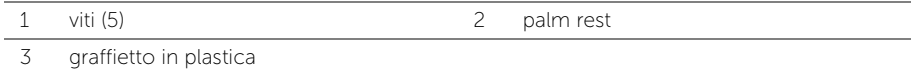

### <span id="page-31-3"></span><span id="page-31-0"></span>Ricollocamento del palm rest

 $\sqrt{N}$  AVVERTENZA: Prima di effettuare interventi sui componenti interni del computer, leggere le informazioni sulla sicurezza fornite con il computer e seguire la procedura nel capitolo ["Prima di intervenire sui componenti interni del computer" a pagina 9.](#page-8-3) Dopo gli interventi preliminari sui componenti interni del computer, seguire le istruzioni in ["Dopo gli interventi preliminari sui componenti interni del computer"](#page-10-1)  [a pagina 11.](#page-10-1) Per ulteriori informazioni sulle procedure consigliate per la protezione, consultare la pagina iniziale Regulatory Compliance (Conformità alle normative) all'indirizzo dell.com/regulatory\_compliance.

#### <span id="page-31-1"></span>Procedura

- 1 Allineare il supporto per i polsi alla base del computer.
- 2 Premere sui bordi del supporto per i polsi finché non scatta in posizione.
- **3** Ricollocare le viti che fissano il palm rest alla base del computer.
- 4 Far scorrere il cavo del touchpad e il cavo del pulsante di accensione nei connettori della scheda di sistema e premere sui dispositivi di chiusura del connettore per fissare i cavi.
- 5 Chiudere lo schermo e capovolgere il computer.
- 6 Ricollocare le viti che fissano il palm rest alla base del computer.

#### <span id="page-31-2"></span>Postrequisiti

- 1 Reinstallare la tastiera. Consultare ["Sostituzione della tastiera" a pagina 19.](#page-18-3)
- 2 Ricollocare il coperchio della base. Consultare "Ricollocamento del coperchio della [base" a pagina 21](#page-20-3).
- **3** Sostituire la batteria. Consultare ["Sostituzione della batteria" a pagina 13](#page-12-2).

### <span id="page-32-0"></span>Rimozione della Mini-Card senza fili

 $\triangle$  AVVERTENZA: Prima di effettuare interventi sui componenti interni del computer, leggere le informazioni sulla sicurezza fornite con il computer e seguire la procedura nel capitolo ["Prima di intervenire sui componenti interni del computer" a pagina 9.](#page-8-3) Dopo gli interventi preliminari sui componenti interni del computer, seguire le istruzioni in ["Dopo gli interventi preliminari sui componenti interni del computer"](#page-10-1)  [a pagina 11.](#page-10-1) Per ulteriori informazioni sulle procedure consigliate per la protezione, consultare la pagina iniziale Regulatory Compliance (Conformità alle normative) all'indirizzo dell.com/regulatory\_compliance.

#### <span id="page-32-1"></span>**Prerequisiti**

- 1 Rimuovere la batteria. Consultare ["Rimozione della pila" a pagina 12](#page-11-2).
- 2 Rimuovere il coperchio della base. Consultare ["Rimozione del coperchio della base"](#page-19-3)  [a pagina 20](#page-19-3).
- 3 Rimuovere la tastiera. Consultare ["Rimozione della tastiera" a pagina 17](#page-16-3).
- 4 Rimuovere il palm rest. Consultare ["Rimozione del palm rest" a pagina 29.](#page-28-3)

#### <span id="page-32-2"></span>Procedura

- 1 Scollegare i cavi dell'antenna dalla scheda miniaturizzata wireless.
- 2 Rimuovere la vite che fissa la scheda miniaturizzata wireless alla scheda di sistema.

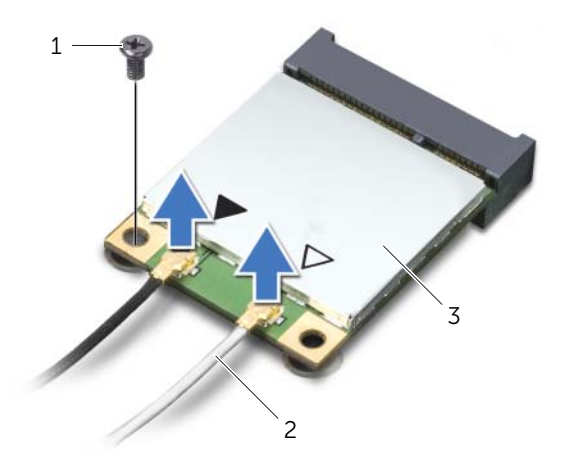

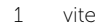

3 mini-card senza fili

2 cavi dell'antenna (2)

Far scorrere e rimuovere la mini-card wireless dal connettore mini-card.

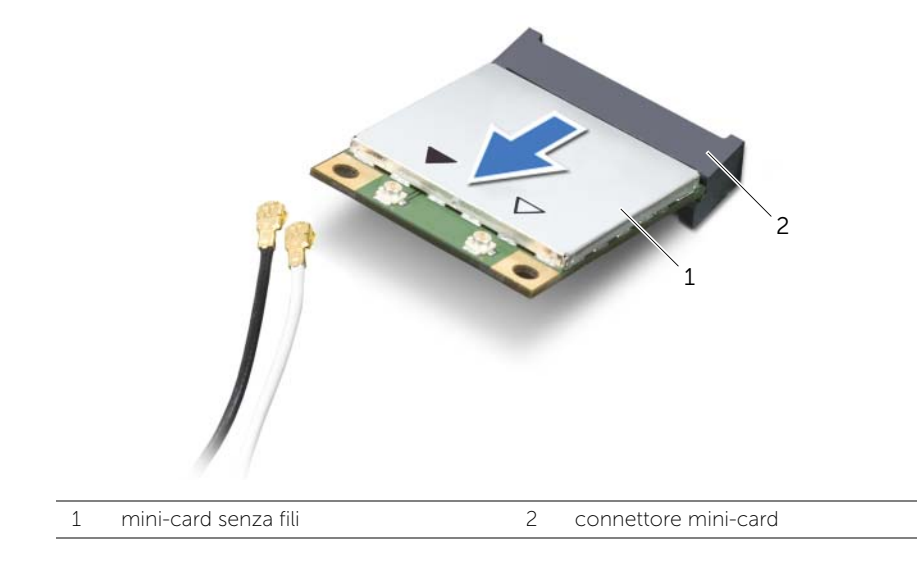

## <span id="page-34-0"></span>Riposizionamento della Mini-Card senza fili

AVVERTENZA: Prima di effettuare interventi sui componenti interni del computer, leggere le informazioni sulla sicurezza fornite con il computer e seguire la procedura nel capitolo ["Prima di intervenire sui componenti interni del computer" a pagina 9.](#page-8-3) Dopo gli interventi preliminari sui componenti interni del computer, seguire le istruzioni in ["Dopo gli interventi preliminari sui componenti interni del computer"](#page-10-1)  [a pagina 11.](#page-10-1) Per ulteriori informazioni sulle procedure consigliate per la protezione, consultare la pagina iniziale Regulatory Compliance (Conformità alle normative) all'indirizzo dell.com/regulatory\_compliance.

#### <span id="page-34-1"></span>Procedura

ATTENZIONE: Per evitare danni alla scheda mini senza fili, accertarsi che non vi siano cavi posizionati sotto la scheda mini senza fili.

- 1 Allineare la tacca sulla mini-card wireless con la linguetta sul connettore della mini-card.
- 2 Inserire la mini-card wireless con un'angolazione di 45 gradi nel connettore della mini-card.
- 3 Premere l'altra estremità della mini-card wireless e ricollocare la vite che fissa la mini-card wireless alla scheda di sistema.
- 4 Collegare i cavi dell'antenna alla mini-card wireless.

La seguente tabella fornisce la combinazione di colori dei cavi dell'antenna per la Mini-Card senza fili supportata dal computer.

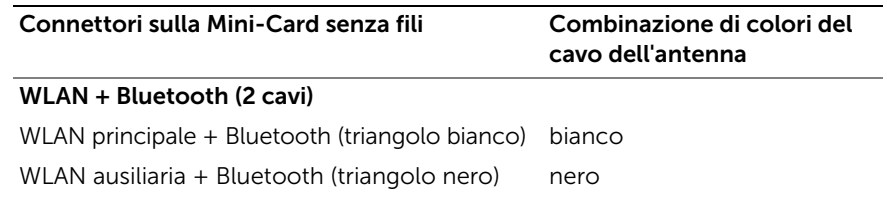

#### <span id="page-34-2"></span>Postrequisiti

- 1 Ricollocare il palm rest. Consultare ["Ricollocamento del palm rest" a pagina 32](#page-31-3).
- 2 Reinstallare la tastiera. Consultare ["Sostituzione della tastiera" a pagina 19.](#page-18-3)
- 3 Ricollocare il coperchio della base. Consultare ["Ricollocamento del coperchio della](#page-20-3)  [base" a pagina 21](#page-20-3).
- 4 Sostituire la batteria. Consultare ["Sostituzione della batteria" a pagina 13](#page-12-2).

### <span id="page-35-0"></span>Rimozione della scheda di I/O

 $\sqrt{N}$  AVVERTENZA: Prima di effettuare interventi sui componenti interni del computer, leggere le informazioni sulla sicurezza fornite con il computer e seguire la procedura nel capitolo ["Prima di intervenire sui componenti interni del computer" a pagina 9.](#page-8-3) Dopo gli interventi preliminari sui componenti interni del computer, seguire le istruzioni in ["Dopo gli interventi preliminari sui componenti interni del computer"](#page-10-1)  [a pagina 11.](#page-10-1) Per ulteriori informazioni sulle procedure consigliate per la protezione, consultare la pagina iniziale Regulatory Compliance (Conformità alle normative) all'indirizzo dell.com/regulatory\_compliance.

#### <span id="page-35-1"></span>**Prerequisiti**

- 1 Rimuovere la batteria. Consultare ["Rimozione della pila" a pagina 12](#page-11-2).
- 2 Rimuovere il coperchio della base. Consultare ["Rimozione del coperchio della base"](#page-19-3)  [a pagina 20](#page-19-3).
- 3 Rimuovere la tastiera. Consultare ["Rimozione della tastiera" a pagina 17](#page-16-3).
- <span id="page-35-2"></span>4 Rimuovere il palm rest. Consultare ["Rimozione del palm rest" a pagina 29.](#page-28-3)

- 1 Rimuovere la vite che fissa la scheda di I/O alla base del computer.
- 2 Sollevare il dispositivo di chiusura del connettore e, usando la linguetta di estrazione, scollegare il cavo della scheda di I/O dalla scheda di sistema.
- 3 Estrarre il cavo della scheda di I/O dalla base del computer.
- 4 Sollevare la scheda di I/O, assieme al cavo, dalla base del computer.
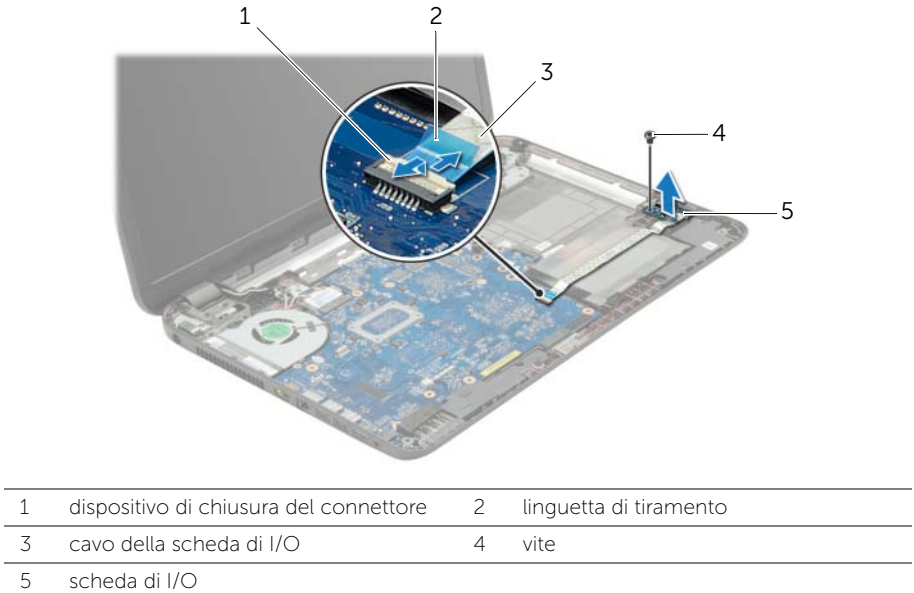

# Ricollocamento della scheda di I/O

 $\sqrt{N}$  AVVERTENZA: Prima di effettuare interventi sui componenti interni del computer, leggere le informazioni sulla sicurezza fornite con il computer e seguire la procedura nel capitolo ["Prima di intervenire sui componenti interni del computer" a pagina 9.](#page-8-0) Dopo gli interventi preliminari sui componenti interni del computer, seguire le istruzioni in ["Dopo gli interventi preliminari sui componenti interni del computer"](#page-10-0)  [a pagina 11.](#page-10-0) Per ulteriori informazioni sulle procedure consigliate per la protezione, consultare la pagina iniziale Regulatory Compliance (Conformità alle normative) all'indirizzo dell.com/regulatory\_compliance.

#### Procedura

- 1 Usare i perni di allineamento sulla base del computer per posizionare la scheda di I/O in posizione.
- 2 Ricollocare la vite che fissa la scheda di I/O alla base del computer.
- 3 Far aderire il cavo della scheda di I/O alla base del computer.
- 4 Far scorrere il cavo della scheda di I/O nel connettore del cavo e premere sul dispositivo di chiusura del connettore per fissare il cavo.

- 1 Ricollocare il palm rest. Consultare ["Ricollocamento del palm rest" a pagina 32](#page-31-0).
- 2 Reinstallare la tastiera. Consultare ["Sostituzione della tastiera" a pagina 19.](#page-18-0)
- 3 Ricollocare il coperchio della base. Consultare ["Ricollocamento del coperchio della](#page-20-0)  [base" a pagina 21](#page-20-0).
- 4 Sostituire la batteria. Consultare ["Sostituzione della batteria" a pagina 13](#page-12-0).

## <span id="page-38-0"></span>Rimozione della scheda di sistema

 $\sqrt{N}$  AVVERTENZA: Prima di effettuare interventi sui componenti interni del computer, leggere le informazioni sulla sicurezza fornite con il computer e seguire la procedura nel capitolo ["Prima di intervenire sui componenti interni del computer" a pagina 9.](#page-8-0) Dopo gli interventi preliminari sui componenti interni del computer, seguire le istruzioni in ["Dopo gli interventi preliminari sui componenti interni del computer"](#page-10-0)  [a pagina 11.](#page-10-0) Per ulteriori informazioni sulle procedure consigliate per la protezione, consultare la pagina iniziale Regulatory Compliance (Conformità alle normative) all'indirizzo dell.com/regulatory\_compliance.

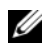

 $\mathscr{M}$  N.B.: Il Numero di servizio del computer è memorizzato nella scheda di sistema. Inserire il Numero di servizio nella configurazione del sistema dopo aver sostituito la scheda di sistema.

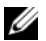

 $\mathcal{U}$  N.B.: Prima di scollegare i cavi dalla scheda di sistema, prendere nota della posizione dei connettori così da poterli ricollegare correttamente dopo aver sostituito la scheda di sistema.

- 1 Rimuovere la batteria. Consultare ["Rimozione della pila" a pagina 12](#page-11-0).
- 2 Seguire le istruzioni dal [punto 1](#page-13-0) al [punto 2](#page-13-1) in ["Rimozione dell'unità ottica" a pagina 14](#page-13-2).
- 3 Rimuovere il coperchio della base. Consultare "Rimozione del coperchio della base" [a pagina 20](#page-19-0).
- 4 Rimuovere il/i modulo/i di memoria. Consultare ["Rimozione del\(i\) modulo\(i\) di](#page-21-0)  [memoria" a pagina 22](#page-21-0).
- 5 Rimuovere la batteria pulsante: Consultare ["Rimozione della batteria pulsante"](#page-26-0)  [a pagina 27.](#page-26-0)
- 6 Seguire le istruzioni dal [punto 1](#page-23-0) al [punto 3](#page-24-0) in ["Rimozione del disco rigido" a pagina 24](#page-23-1).
- 7 Rimuovere la tastiera. Consultare ["Rimozione della tastiera" a pagina 17](#page-16-0).
- 8 Rimuovere il palm rest. Consultare ["Rimozione del palm rest" a pagina 29.](#page-28-0)
- 9 Rimuovere la mini-card senza fili. Consultare ["Rimozione della Mini-Card senza fili"](#page-32-0)  [a pagina 33.](#page-32-0)

- <span id="page-39-0"></span>1 Scollegare il cavo della porta dell'adattatore di alimentazione e il cavo degli altoparlanti dalla scheda di sistema.
- 2 Rimuovere il manicotto protettivo Mylar dalla scheda di sistema.

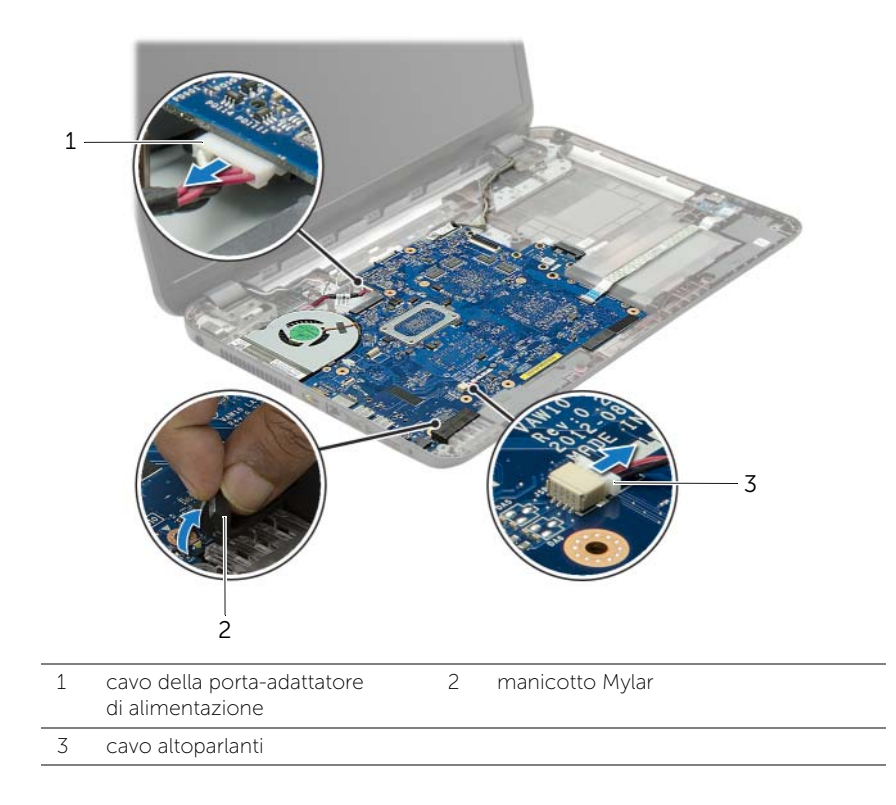

- 3 Rimuovere il nastro che fissa il cavo dello schermo alla scheda di sistema e scollegare il cavo dello schermo dalla scheda di sistema.
- 4 Sollevare il dispositivo di chiusura del connettore e, usando la linguetta di estrazione, scollegare il cavo scheda di I/O dalla scheda di sistema.

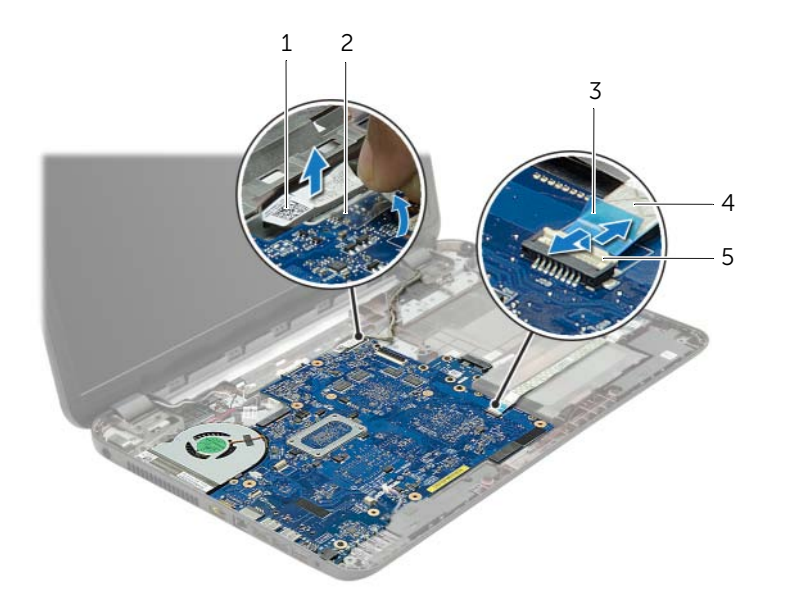

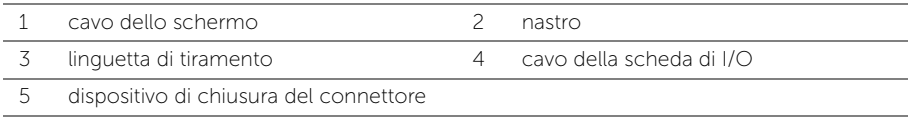

- 5 Rimuovere le viti che fissano la scheda del sistema alla base del computer.
- 6 Sollevare la scheda di sistema da un angolo e rilasciare le porte della scheda di sistema dagli alloggiamenti alla base del computer.
- <span id="page-41-1"></span>7 Estrarre il gruppo della scheda di sistema dalla base del computer.

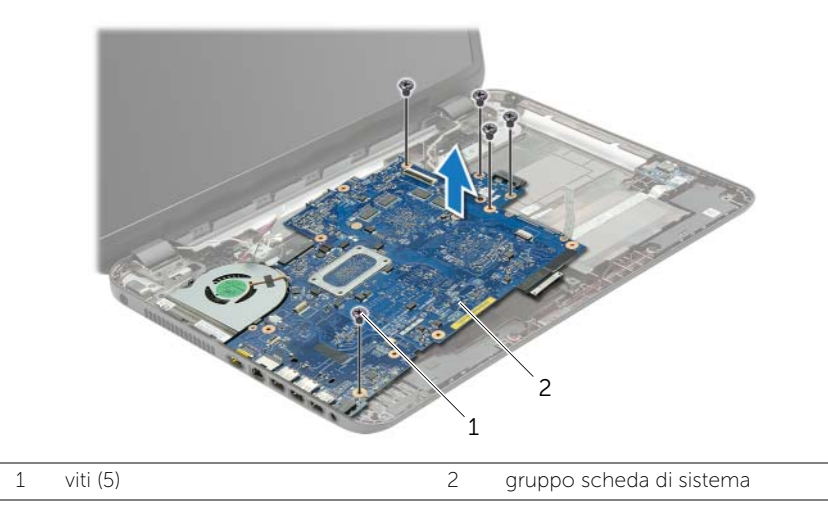

- <span id="page-41-0"></span>8 Capovolgere il gruppo della scheda di sistema.
- 9 Rimuovere le viti che fissano la scheda dell'interposer del disco rigido al gruppo della scheda di sistema.
- 10 Scollegare la scheda dell'interposer del disco rigido dal gruppo della scheda di sistema.

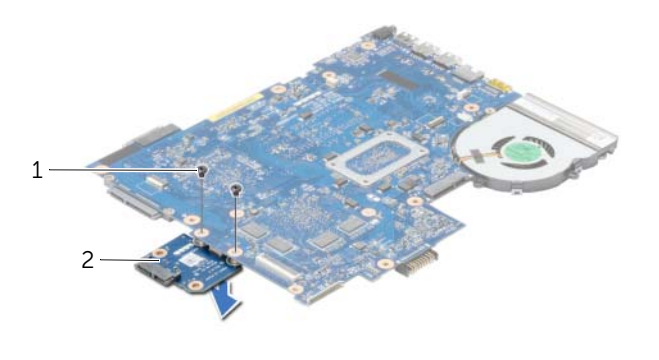

- 1 viti (2) 2 scheda dell'interposer del disco rigido
- 11 Rimuovere la ventola. Consultare ["Rimozione della ventola" a pagina 45.](#page-44-0)
- 12 Rimuovere il dissipatore di calore. Consultare "Rimozione del dissipatore di calore" [a pagina 47.](#page-46-0)

# <span id="page-42-2"></span>Sostituzione della scheda di sistema

 $\sqrt{N}$  AVVERTENZA: Prima di effettuare interventi sui componenti interni del computer, leggere le informazioni sulla sicurezza fornite con il computer e seguire la procedura nel capitolo ["Prima di intervenire sui componenti interni del computer" a pagina 9.](#page-8-0) Dopo gli interventi preliminari sui componenti interni del computer, seguire le istruzioni in ["Dopo gli interventi preliminari sui componenti interni del computer"](#page-10-0)  [a pagina 11.](#page-10-0) Per ulteriori informazioni sulle procedure consigliate per la protezione, consultare la pagina iniziale Regulatory Compliance (Conformità alle normative) all'indirizzo dell.com/regulatory\_compliance.

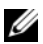

 $\mathscr{M}$  N.B.: Il Numero di servizio del computer è memorizzato nella scheda di sistema. Inserire il Numero di sevizio nella configurazione del sistema dopo aver sostituito la scheda di sistema.

- 1 Ricollocare il dissipatore di calore. Consultare ["Riposizionamento del dissipatore di](#page-48-0)  [calore" a pagina 49](#page-48-0).
- 2 Ricollocare la ventola. Consultare ["Ricollocamento della ventola" a pagina 46.](#page-45-0)
- **3** Collegare la scheda dell'interposer del disco rigido alla scheda di sistema.
- 4 Riposizionare le viti che fissano la scheda dell'interposer del disco rigido alla scheda di sistema.
- <span id="page-42-0"></span>5 Capovolgere il gruppo della scheda di sistema.
- 6 Inserire le porte della scheda di sistema negli slot sulla base del computer e allineare i fori delle viti sulla scheda di sistema con i fori sulla base.
- 7 Sostituire le viti che fissano la scheda del sistema alla base del computer.
- 8 Far aderire il manicotto protettivo Mylar alla scheda di sistema.
- 9 Collegare il cavo dello schermo alla scheda di sistema e far aderire il nastro che fissa il cavo dello schermo.
- 10 Far scorrere il cavo della scheda di I/O nel relativo connettore e premere il dispositivo di chiusura del connettore per fissare il cavo.
- <span id="page-42-1"></span>11 Collegare il cavo della porta dell'adattatore di alimentazione e il cavo degli altoparlanti alla scheda di sistema.

- 1 Riposizionare la mini-card senza fili. Consultare ["Riposizionamento della Mini-Card](#page-34-0)  [senza fili" a pagina 35](#page-34-0).
- 2 Ricollocare il palm rest. Consultare ["Ricollocamento del palm rest" a pagina 32](#page-31-0).
- 3 Reinstallare la tastiera. Consultare ["Sostituzione della tastiera" a pagina 19.](#page-18-0)
- 4 Seguire le istruzioni dal [punto 3](#page-25-0) al [punto 5](#page-25-1) in ["Reinstallazione del disco rigido"](#page-25-2)  [a pagina 26](#page-25-2).
- 5 Ricollocare la batteria a bottone. Consultare ["Sostituzione della batteria pulsante"](#page-27-0)  [a pagina 28](#page-27-0).
- 6 Ricollocare il/i modulo/i di memoria. Consultare ["Ricollocamento dei moduli di](#page-22-0)  [memoria" a pagina 23](#page-22-0).
- 7 Ricollocare il coperchio della base. Consultare ["Ricollocamento del coperchio della](#page-20-0)  [base" a pagina 21](#page-20-0).
- 8 Seguire le istruzioni dal [punto 3](#page-15-0) al [punto 4](#page-15-1) in ["Ricollocamento dell'unità ottica"](#page-15-2)  [a pagina 16](#page-15-2).
- 9 Sostituire la batteria. Consultare ["Sostituzione della batteria" a pagina 13](#page-12-0).

## <span id="page-44-0"></span>Rimozione della ventola

 $\triangle$  AVVERTENZA: Prima di effettuare interventi sui componenti interni del computer, leggere le informazioni sulla sicurezza fornite con il computer e seguire la procedura nel capitolo ["Prima di intervenire sui componenti interni del computer" a pagina 9.](#page-8-0) Dopo gli interventi preliminari sui componenti interni del computer, seguire le istruzioni in ["Dopo gli interventi preliminari sui componenti interni del computer"](#page-10-0)  [a pagina 11.](#page-10-0) Per ulteriori informazioni sulle procedure consigliate per la protezione, consultare la pagina iniziale Regulatory Compliance (Conformità alle normative) all'indirizzo dell.com/regulatory\_compliance.

### **Prerequisiti**

- 1 Rimuovere la batteria. Consultare ["Rimozione della pila" a pagina 12](#page-11-0).
- 2 Seguire le istruzioni dal [punto 1](#page-13-0) al [punto 2](#page-13-1) in ["Rimozione dell'unità ottica" a pagina 14](#page-13-2).
- 3 Seguire le istruzioni dal [punto 1](#page-23-0) al [punto 3](#page-24-0) in ["Rimozione del disco rigido" a pagina 24](#page-23-1).
- 4 Rimuovere il coperchio della base. Consultare ["Rimozione del coperchio della base"](#page-19-0)  [a pagina 20](#page-19-0).
- 5 Rimuovere la tastiera. Consultare ["Rimozione della tastiera" a pagina 17](#page-16-0).
- 6 Rimuovere il palm rest. Consultare ["Rimozione del palm rest" a pagina 29.](#page-28-0)
- 7 Rimuovere la mini-card senza fili. Consultare ["Rimozione della Mini-Card senza fili"](#page-32-0)  [a pagina 33.](#page-32-0)
- 8 Seguire le istruzioni dal [punto 1](#page-39-0) al [punto 8](#page-41-0) in "Rimozione della scheda di sistema" [a pagina 39](#page-38-0).

#### Procedura

- 1 Scollegare il cavo della ventola dalla scheda di sistema.
- 2 Rimuovere la vite che assicura la ventola alla scheda di sistema.
- 3 Estrarre la ventola, con il relativo cavo, dalla scheda di sistema.

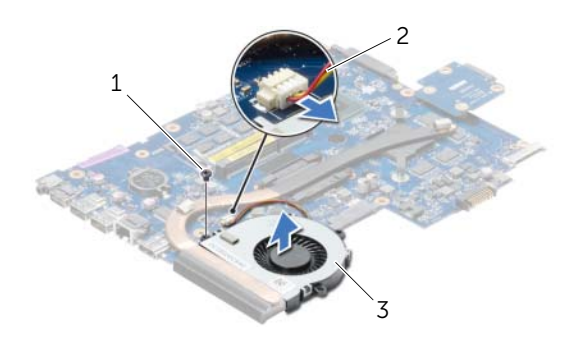

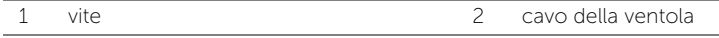

3 ventola

## <span id="page-45-0"></span>Ricollocamento della ventola

 $\sqrt{N}$  AVVERTENZA: Prima di effettuare interventi sui componenti interni del computer, leggere le informazioni sulla sicurezza fornite con il computer e seguire la procedura nel capitolo ["Prima di intervenire sui componenti interni del computer" a pagina 9.](#page-8-0) Dopo gli interventi preliminari sui componenti interni del computer, seguire le istruzioni in ["Dopo gli interventi preliminari sui componenti interni del computer"](#page-10-0)  [a pagina 11.](#page-10-0) Per ulteriori informazioni sulle procedure consigliate per la protezione, consultare la pagina iniziale Regulatory Compliance (Conformità alle normative) all'indirizzo dell.com/regulatory\_compliance.

### Procedura

- 1 Posizionare la ventola sulla base del computer e riposizionare la vite che fissa la ventola alla base del computer.
- 2 Collegare il cavo della ventola alla scheda di sistema.

- 1 Seguire le istruzioni dal [punto 5](#page-42-0) al [punto 11](#page-42-1) in ["Sostituzione della scheda di sistema"](#page-42-2)  [a pagina 43](#page-42-2).
- 2 Riposizionare la mini-card senza fili. Consultare ["Riposizionamento della Mini-Card](#page-34-0)  [senza fili" a pagina 35](#page-34-0).
- 3 Ricollocare il palm rest. Consultare ["Ricollocamento del palm rest" a pagina 32](#page-31-0).
- 4 Reinstallare la tastiera. Consultare ["Sostituzione della tastiera" a pagina 19.](#page-18-0)
- 5 Ricollocare il coperchio della base. Consultare ["Ricollocamento del coperchio della](#page-20-0)  [base" a pagina 21](#page-20-0).
- 6 Seguire le istruzioni dal [punto 3](#page-15-0) al [punto 4](#page-15-1) in ["Ricollocamento dell'unità ottica"](#page-15-2)  [a pagina 16](#page-15-2).
- 7 Seguire le istruzioni dal [punto 3](#page-25-0) al [punto 5](#page-25-1) in ["Reinstallazione del disco rigido"](#page-25-2)  [a pagina 26](#page-25-2).
- 8 Sostituire la batteria. Consultare ["Sostituzione della batteria" a pagina 13](#page-12-0).

# <span id="page-46-0"></span>Rimozione del dissipatore di calore

 $\sqrt{N}$  AVVERTENZA: Prima di effettuare interventi sui componenti interni del computer, leggere le informazioni sulla sicurezza fornite con il computer e seguire la procedura nel capitolo ["Prima di intervenire sui componenti interni del computer" a pagina 9.](#page-8-0) Dopo gli interventi preliminari sui componenti interni del computer, seguire le istruzioni in ["Dopo gli interventi preliminari sui componenti interni del computer"](#page-10-0)  [a pagina 11.](#page-10-0) Per ulteriori informazioni sulle procedure consigliate per la protezione, consultare la pagina iniziale Regulatory Compliance (Conformità alle normative) all'indirizzo dell.com/regulatory\_compliance.

#### **Prerequisiti**

- 1 Rimuovere la batteria. Consultare ["Rimozione della pila" a pagina 12](#page-11-0).
- 2 Seguire le istruzioni dal [punto 1](#page-13-0) al [punto 2](#page-13-1) in ["Rimozione dell'unità ottica" a pagina 14](#page-13-2).
- 3 Seguire le istruzioni dal [punto 1](#page-23-0) al [punto 3](#page-24-0) in ["Rimozione del disco rigido" a pagina 24](#page-23-1).
- 4 Rimuovere il coperchio della base. Consultare ["Rimozione del coperchio della base"](#page-19-0)  [a pagina 20](#page-19-0).
- 5 Rimuovere la tastiera. Consultare ["Rimozione della tastiera" a pagina 17](#page-16-0).
- 6 Rimuovere il palm rest. Consultare ["Rimozione del palm rest" a pagina 29.](#page-28-0)
- 7 Rimuovere la mini-card senza fili. Consultare ["Rimozione della Mini-Card senza fili"](#page-32-0)  [a pagina 33.](#page-32-0)
- 8 Seguire le istruzioni dal [punto 1](#page-39-0) al [punto 8](#page-41-0) in "Rimozione della scheda di sistema" [a pagina 39](#page-38-0).

### Procedura

1 In ordine sequenziale (indicato sul dissipatore di calore), rimuovere le viti che fissano il dissipatore di calore alla scheda di sistema.

2 Sollevare il dissipatore di calore dalla scheda di sistema.

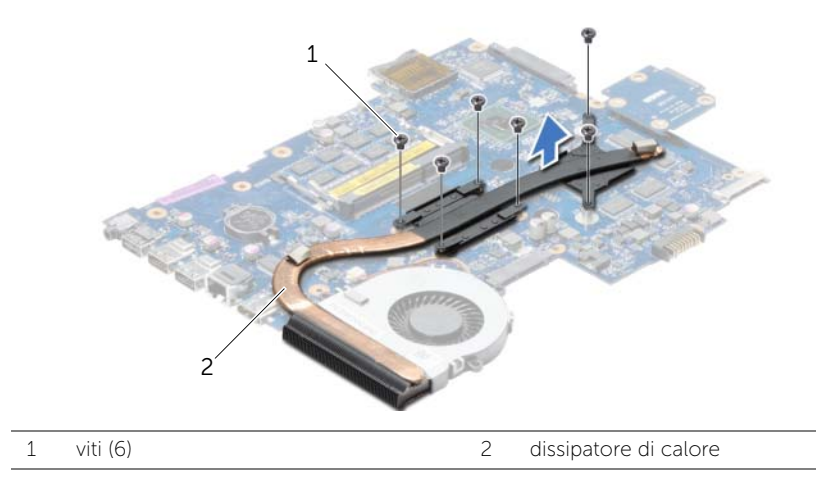

# <span id="page-48-0"></span>Riposizionamento del dissipatore di calore

 $\sqrt{N}$  AVVERTENZA: Prima di effettuare interventi sui componenti interni del computer, leggere le informazioni sulla sicurezza fornite con il computer e seguire la procedura nel capitolo ["Prima di intervenire sui componenti interni del computer" a pagina 9.](#page-8-0) Dopo gli interventi preliminari sui componenti interni del computer, seguire le istruzioni in ["Dopo gli interventi preliminari sui componenti interni del computer"](#page-10-0)  [a pagina 11.](#page-10-0) Per ulteriori informazioni sulle procedure consigliate per la protezione, consultare la pagina iniziale Regulatory Compliance (Conformità alle normative) all'indirizzo dell.com/regulatory\_compliance.

#### Procedura

- 1 Rimuovere il lubrificante termico dal fondo del dissipatore di calore e riapplicarlo.
- 2 Allineare i fori per le viti posti sul dissipatore di calore a quelli posti sulla scheda di sistema.
- **3** Rispettando la sequenza indicata sul dissipatore di calore, ricollocare le viti che fissano il dissipatore di calore alla scheda di sistema.

- 1 Seguire le istruzioni dal [punto 5](#page-42-0) al [punto 11](#page-42-1) in ["Sostituzione della scheda di sistema"](#page-42-2)  [a pagina 43](#page-42-2).
- 2 Riposizionare la mini-card senza fili. Consultare ["Riposizionamento della Mini-Card](#page-34-0)  [senza fili" a pagina 35](#page-34-0).
- 3 Ricollocare il palm rest. Consultare ["Ricollocamento del palm rest" a pagina 32](#page-31-0).
- 4 Reinstallare la tastiera. Consultare ["Sostituzione della tastiera" a pagina 19.](#page-18-0)
- 5 Ricollocare il coperchio della base. Consultare ["Ricollocamento del coperchio della](#page-20-0)  [base" a pagina 21](#page-20-0).
- 6 Seguire le istruzioni dal [punto 3](#page-15-0) al [punto 4](#page-15-1) in ["Ricollocamento dell'unità ottica"](#page-15-2)  [a pagina 16](#page-15-2).
- 7 Seguire le istruzioni dal [punto 3](#page-25-0) al [punto 5](#page-25-1) in ["Reinstallazione del disco rigido"](#page-25-2)  [a pagina 26](#page-25-2).
- 8 Sostituire la batteria. Consultare ["Sostituzione della batteria" a pagina 13](#page-12-0).

## Rimozione della scheda dell'interposer del disco rigido

 $\sqrt{N}$  AVVERTENZA: Prima di effettuare interventi sui componenti interni del computer, leggere le informazioni sulla sicurezza fornite con il computer e seguire la procedura nel capitolo ["Prima di intervenire sui componenti interni del computer" a pagina 9.](#page-8-0) Dopo gli interventi preliminari sui componenti interni del computer, seguire le istruzioni in ["Dopo gli interventi preliminari sui componenti interni del computer"](#page-10-0)  [a pagina 11.](#page-10-0) Per ulteriori informazioni sulle procedure consigliate per la protezione, consultare la pagina iniziale Regulatory Compliance (Conformità alle normative) all'indirizzo dell.com/regulatory\_compliance.

### Prerequisiti

- 1 Rimuovere la batteria. Consultare ["Rimozione della pila" a pagina 12](#page-11-0).
- 2 Seguire le istruzioni dal [punto 1](#page-13-0) al [punto 2](#page-13-1) in ["Rimozione dell'unità ottica" a pagina 14](#page-13-2).
- **3** Sequire le istruzioni dal [punto 1](#page-23-0) al [punto 3](#page-24-0) in ["Rimozione del disco rigido" a pagina 24](#page-23-1).
- 4 Rimuovere il coperchio della base. Consultare ["Rimozione del coperchio della base"](#page-19-0)  [a pagina 20](#page-19-0).
- 5 Rimuovere la tastiera. Consultare ["Rimozione della tastiera" a pagina 17](#page-16-0).
- 6 Rimuovere il palm rest. Consultare ["Rimozione del palm rest" a pagina 29.](#page-28-0)
- 7 Rimuovere la mini-card senza fili. Consultare ["Rimozione della Mini-Card senza fili"](#page-32-0)  [a pagina 33.](#page-32-0)
- 8 Seguire le istruzioni dal [punto 1](#page-39-0) al [punto 8](#page-41-0) in "Rimozione della scheda di sistema" [a pagina 39](#page-38-0).

- 1 Rimuovere le viti che fissano la scheda dell'interposer del disco rigido alla scheda di sistema.
- 2 Scollegare la scheda dell'interposer del disco rigido dalla scheda di sistema.

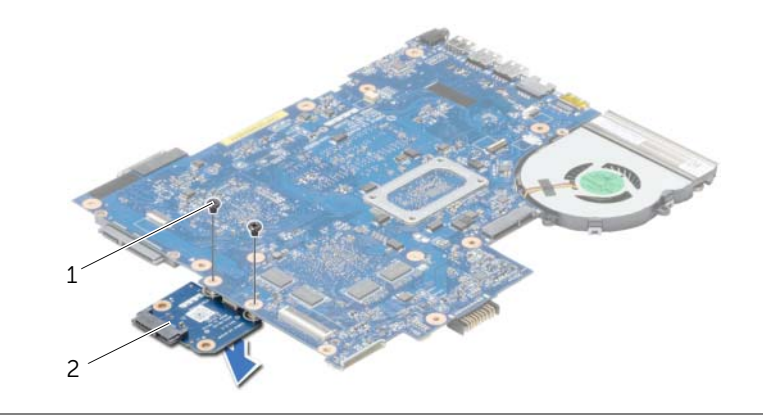

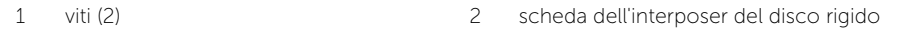

## Riposizionamento della scheda dell'interposer del disco rigido

 $\triangle$  AVVERTENZA: Prima di effettuare interventi sui componenti interni del computer, leggere le informazioni sulla sicurezza fornite con il computer e seguire la procedura nel capitolo ["Prima di intervenire sui componenti interni del computer" a pagina 9.](#page-8-0) Dopo gli interventi preliminari sui componenti interni del computer, seguire le istruzioni in ["Dopo gli interventi preliminari sui componenti interni del computer"](#page-10-0)  [a pagina 11.](#page-10-0) Per ulteriori informazioni sulle procedure consigliate per la protezione, consultare la pagina iniziale Regulatory Compliance (Conformità alle normative) all'indirizzo dell.com/regulatory\_compliance.

### Procedura

- 1 Collegare la scheda dell'interposer del disco rigido alla scheda di sistema.
- 2 Riposizionare le viti che fissano la scheda dell'interposer del disco rigido alla scheda di sistema.

- 1 Seguire le istruzioni dal [punto 5](#page-42-0) al [punto 11](#page-42-1) in ["Sostituzione della scheda di sistema"](#page-42-2)  [a pagina 43](#page-42-2).
- 2 Riposizionare la mini-card senza fili. Consultare ["Riposizionamento della Mini-Card](#page-34-0)  [senza fili" a pagina 35](#page-34-0).
- 3 Ricollocare il palm rest. Consultare ["Ricollocamento del palm rest" a pagina 32](#page-31-0).
- 4 Reinstallare la tastiera. Consultare ["Sostituzione della tastiera" a pagina 19.](#page-18-0)
- 5 Ricollocare il coperchio della base. Consultare ["Ricollocamento del coperchio della](#page-20-0)  [base" a pagina 21](#page-20-0).
- 6 Seguire le istruzioni dal [punto 3](#page-15-0) al [punto 4](#page-15-1) in ["Ricollocamento dell'unità ottica"](#page-15-2)  [a pagina 16](#page-15-2).
- 7 Seguire le istruzioni dal [punto 3](#page-25-0) al [punto 5](#page-25-1) in ["Reinstallazione del disco rigido"](#page-25-2)  [a pagina 26](#page-25-2).
- 8 Sostituire la batteria. Consultare ["Sostituzione della batteria" a pagina 13](#page-12-0).

# Rimozione degli altoparlanti

 $\triangle$  AVVERTENZA: Prima di effettuare interventi sui componenti interni del computer, leggere le informazioni sulla sicurezza fornite con il computer e seguire la procedura nel capitolo ["Prima di intervenire sui componenti interni del computer" a pagina 9.](#page-8-0) Dopo gli interventi preliminari sui componenti interni del computer, seguire le istruzioni in ["Dopo gli interventi preliminari sui componenti interni del computer"](#page-10-0)  [a pagina 11.](#page-10-0) Per ulteriori informazioni sulle procedure consigliate per la protezione, consultare la pagina iniziale Regulatory Compliance (Conformità alle normative) all'indirizzo dell.com/regulatory\_compliance.

- 1 Rimuovere la batteria. Consultare ["Rimozione della pila" a pagina 12](#page-11-0).
- 2 Seguire le istruzioni dal [punto 1](#page-13-0) al [punto 2](#page-13-1) in ["Rimozione dell'unità ottica" a pagina 14](#page-13-2).
- 3 Seguire le istruzioni dal [punto 1](#page-23-0) al [punto 3](#page-24-0) in ["Rimozione del disco rigido" a pagina 24](#page-23-1).
- 4 Rimuovere il coperchio della base. Consultare ["Rimozione del coperchio della base"](#page-19-0)  [a pagina 20](#page-19-0).
- 5 Rimuovere la tastiera. Consultare ["Rimozione della tastiera" a pagina 17](#page-16-0).
- 6 Rimuovere il palm rest. Consultare ["Rimozione del palm rest" a pagina 29.](#page-28-0)
- 7 Rimuovere la mini-card senza fili. Consultare ["Rimozione della Mini-Card senza fili"](#page-32-0)  [a pagina 33.](#page-32-0)
- 8 Seguire le istruzioni dal [punto 1](#page-39-0) al [punto 7](#page-41-1) in "Rimozione della scheda di sistema" [a pagina 39](#page-38-0).

- 1 Rimuovere le viti che fissano gli altoparlanti alla base del computer.
- 2 Prendere nota dell'instradamento del cavo degli altoparlanti e rimuovere il cavo dalle guide di instradamento.
- 3 Sollevare gli altoparlanti, assieme al cavo, dalla base del computer.

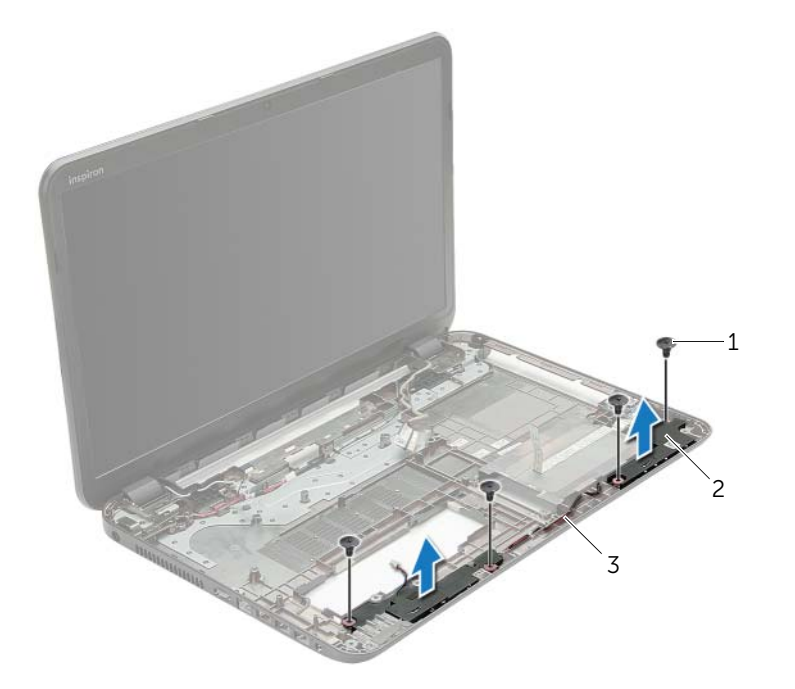

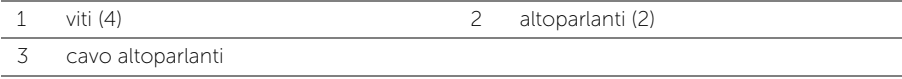

# Ricollocamento degli altoparlanti

 $\bigwedge$  AVVERTENZA: Prima di effettuare interventi sui componenti interni del computer, leggere le informazioni sulla sicurezza fornite con il computer e seguire la procedura nel capitolo ["Prima di intervenire sui componenti interni del computer" a pagina 9.](#page-8-0) Dopo gli interventi preliminari sui componenti interni del computer, seguire le istruzioni in ["Dopo gli interventi preliminari sui componenti interni del computer"](#page-10-0)  [a pagina 11.](#page-10-0) Per ulteriori informazioni sulle procedure consigliate per la protezione, consultare la pagina iniziale Regulatory Compliance (Conformità alle normative) all'indirizzo dell.com/regulatory\_compliance.

#### Procedura

- 1 Usare i perni di allineamento sulla base del computer per posizionare gli altoparlanti in posizione.
- 2 Instradare il cavo dell'altoparlante nelle quide di instradamento sulla base del computer.
- **3** Sostituire le viti che fissano gli altoparlanti alla base del computer.

- 1 Seguire le istruzioni dal [punto 5](#page-42-0) al [punto 11](#page-42-1) in ["Sostituzione della scheda di sistema"](#page-42-2)  [a pagina 43](#page-42-2).
- 2 Riposizionare la mini-card senza fili. Consultare ["Riposizionamento della Mini-Card](#page-34-0)  [senza fili" a pagina 35](#page-34-0).
- 3 Ricollocare il palm rest. Consultare ["Ricollocamento del palm rest" a pagina 32](#page-31-0).
- 4 Reinstallare la tastiera. Consultare ["Sostituzione della tastiera" a pagina 19.](#page-18-0)
- 5 Ricollocare il coperchio della base. Consultare ["Ricollocamento del coperchio della](#page-20-0)  [base" a pagina 21](#page-20-0).
- 6 Seguire le istruzioni dal [punto 3](#page-15-0) al [punto 4](#page-15-1) in ["Ricollocamento dell'unità ottica"](#page-15-2)  [a pagina 16](#page-15-2).
- 7 Seguire le istruzioni dal [punto 3](#page-25-0) al [punto 5](#page-25-1) in ["Reinstallazione del disco rigido"](#page-25-2)  [a pagina 26](#page-25-2).
- 8 Sostituire la batteria. Consultare ["Sostituzione della batteria" a pagina 13](#page-12-0).

# <span id="page-55-0"></span>Rimozione dell'assemblaggio dello schermo

 $\sqrt{N}$  AVVERTENZA: Prima di effettuare interventi sui componenti interni del computer, leggere le informazioni sulla sicurezza fornite con il computer e seguire la procedura nel capitolo ["Prima di intervenire sui componenti interni del computer" a pagina 9.](#page-8-0) Dopo gli interventi preliminari sui componenti interni del computer, seguire le istruzioni in ["Dopo gli interventi preliminari sui componenti interni del computer"](#page-10-0)  [a pagina 11.](#page-10-0) Per ulteriori informazioni sulle procedure consigliate per la protezione, consultare la pagina iniziale Regulatory Compliance (Conformità alle normative) all'indirizzo dell.com/regulatory\_compliance.

- 1 Rimuovere la batteria. Consultare ["Rimozione della pila" a pagina 12](#page-11-0).
- 2 Seguire le istruzioni dal [punto 1](#page-13-0) al [punto 2](#page-13-1) in ["Rimozione dell'unità ottica" a pagina 14](#page-13-2).
- 3 Seguire le istruzioni dal [punto 1](#page-23-0) al [punto 3](#page-24-0) in ["Rimozione del disco rigido" a pagina 24](#page-23-1).
- 4 Rimuovere il coperchio della base. Consultare ["Rimozione del coperchio della base"](#page-19-0)  [a pagina 20](#page-19-0).
- 5 Rimuovere la tastiera. Consultare ["Rimozione della tastiera" a pagina 17](#page-16-0).
- 6 Rimuovere il palm rest. Consultare ["Rimozione del palm rest" a pagina 29.](#page-28-0)
- 7 Rimuovere la mini-card senza fili. Consultare ["Rimozione della Mini-Card senza fili"](#page-32-0)  [a pagina 33.](#page-32-0)
- 8 Seguire le istruzioni dal [punto 1](#page-39-0) al [punto 7](#page-41-1) in "Rimozione della scheda di sistema" [a pagina 39](#page-38-0).

- 1 Prendere nota dell'instradamento del cavo dell'antenna e rimuovere il cavo dalle guide di instradamento.
- 2 Rimuovere le viti che fissano l'assemblaggio dello schermo alla base del computer.
- 3 Sollevare l'assemblaggio dello schermo dalla base del computer.

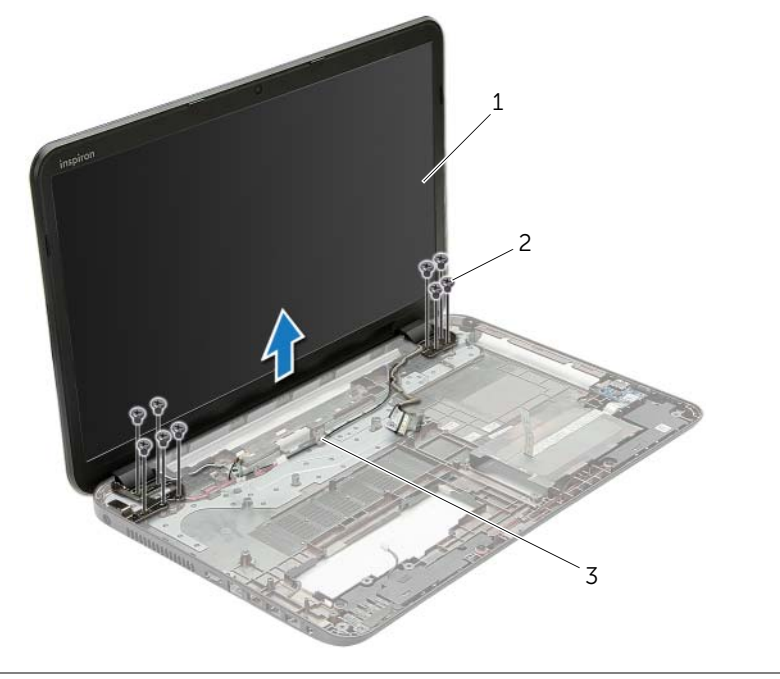

- 1 gruppo schermo 2 viti (9)
- 3 guide di instradamento

# <span id="page-57-0"></span>Ricollocamento del gruppo schermo

 $\bigwedge$  AVVERTENZA: Prima di effettuare interventi sui componenti interni del computer, leggere le informazioni sulla sicurezza fornite con il computer e seguire la procedura nel capitolo ["Prima di intervenire sui componenti interni del computer" a pagina 9.](#page-8-0) Dopo gli interventi preliminari sui componenti interni del computer, seguire le istruzioni in ["Dopo gli interventi preliminari sui componenti interni del computer"](#page-10-0)  [a pagina 11.](#page-10-0) Per ulteriori informazioni sulle procedure consigliate per la protezione, consultare la pagina iniziale Regulatory Compliance (Conformità alle normative) all'indirizzo dell.com/regulatory\_compliance.

#### Procedura

- 1 Collocare il gruppo schermo sulla base del computer e allineare i fori delle viti sul gruppo dello schermo con i fori delle viti sulla base del computer.
- 2 Ricollocare le viti che fissano l'assemblaggio dello schermo alla base del computer.
- 3 Instradare il cavo dell'antenna nelle guide di instradamento sulla base del computer.

- 1 Seguire le istruzioni dal [punto 5](#page-42-0) al [punto 11](#page-42-1) in ["Sostituzione della scheda di sistema"](#page-42-2)  [a pagina 43](#page-42-2).
- 2 Riposizionare la mini-card senza fili. Consultare ["Riposizionamento della Mini-Card](#page-34-0)  [senza fili" a pagina 35](#page-34-0).
- 3 Ricollocare il palm rest. Consultare ["Ricollocamento del palm rest" a pagina 32](#page-31-0).
- 4 Reinstallare la tastiera. Consultare ["Sostituzione della tastiera" a pagina 19.](#page-18-0)
- 5 Ricollocare il coperchio della base. Consultare ["Ricollocamento del coperchio della](#page-20-0)  [base" a pagina 21](#page-20-0).
- 6 Seguire le istruzioni dal [punto 3](#page-15-0) al [punto 4](#page-15-1) in ["Ricollocamento dell'unità ottica"](#page-15-2)  [a pagina 16](#page-15-2).
- 7 Seguire le istruzioni dal [punto 3](#page-25-0) al [punto 5](#page-25-1) in ["Reinstallazione del disco rigido"](#page-25-2)  [a pagina 26](#page-25-2).
- 8 Sostituire la batteria. Consultare ["Sostituzione della batteria" a pagina 13](#page-12-0).

# <span id="page-58-0"></span>Rimozione della cornice dello schermo

 $\sqrt{N}$  AVVERTENZA: Prima di effettuare interventi sui componenti interni del computer, leggere le informazioni sulla sicurezza fornite con il computer e seguire la procedura nel capitolo ["Prima di intervenire sui componenti interni del computer" a pagina 9.](#page-8-0) Dopo gli interventi preliminari sui componenti interni del computer, seguire le istruzioni in ["Dopo gli interventi preliminari sui componenti interni del computer"](#page-10-0)  [a pagina 11.](#page-10-0) Per ulteriori informazioni sulle procedure consigliate per la protezione, consultare la pagina iniziale Regulatory Compliance (Conformità alle normative) all'indirizzo dell.com/regulatory\_compliance.

- 1 Rimuovere la batteria. Consultare ["Rimozione della pila" a pagina 12](#page-11-0).
- 2 Seguire le istruzioni dal [punto 1](#page-13-0) al [punto 2](#page-13-1) in ["Rimozione dell'unità ottica" a pagina 14](#page-13-2).
- 3 Seguire le istruzioni dal [punto 1](#page-23-0) al [punto 3](#page-24-0) in ["Rimozione del disco rigido" a pagina 24](#page-23-1).
- 4 Rimuovere il coperchio della base. Consultare ["Rimozione del coperchio della base"](#page-19-0)  [a pagina 20](#page-19-0).
- 5 Rimuovere la tastiera. Consultare ["Rimozione della tastiera" a pagina 17](#page-16-0).
- 6 Rimuovere il palm rest. Consultare ["Rimozione del palm rest" a pagina 29.](#page-28-0)
- 7 Rimuovere la mini-card senza fili. Consultare ["Rimozione della Mini-Card senza fili"](#page-32-0)  [a pagina 33.](#page-32-0)
- 8 Seguire le istruzioni dal [punto 1](#page-39-0) al [punto 7](#page-41-1) in "Rimozione della scheda di sistema" [a pagina 39](#page-38-0).
- 9 Rimuovere il gruppo schermo. Consultare ["Rimozione dell'assemblaggio dello](#page-55-0)  [schermo" a pagina 56.](#page-55-0)

- 1 Utilizzando la punta delle dita, sollevare con attenzione il bordo interno della cornice dello schermo facendo leva su di essa.
- 2 Rimuovere la cornice dello schermo dal coperchio posteriore dello schermo.

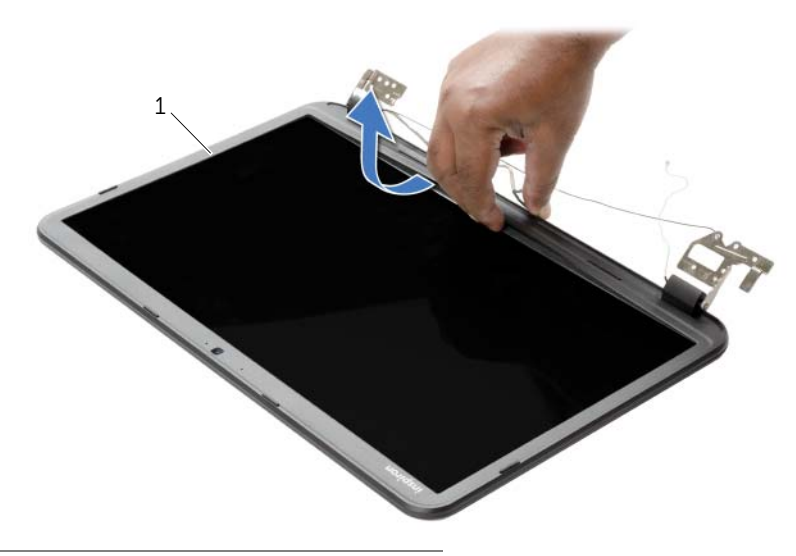

1 cornice dello schermo

# <span id="page-60-0"></span>Ricollocamento della cornice dello schermo

 $\sqrt{N}$  AVVERTENZA: Prima di effettuare interventi sui componenti interni del computer, leggere le informazioni sulla sicurezza fornite con il computer e seguire la procedura nel capitolo ["Prima di intervenire sui componenti interni del computer" a pagina 9.](#page-8-0) Dopo gli interventi preliminari sui componenti interni del computer, seguire le istruzioni in ["Dopo gli interventi preliminari sui componenti interni del computer"](#page-10-0)  [a pagina 11.](#page-10-0) Per ulteriori informazioni sulle procedure consigliate per la protezione, consultare la pagina iniziale Regulatory Compliance (Conformità alle normative) all'indirizzo dell.com/regulatory\_compliance.

#### Procedura

Allineare il frontalino dello schermo al coperchio posteriore dello schermo e farlo scattare in posizione.

- 1 Ricollocare il gruppo schermo. Consultare ["Ricollocamento del gruppo schermo"](#page-57-0)  [a pagina 58](#page-57-0).
- 2 Seguire le istruzioni dal [punto 5](#page-42-0) al [punto 11](#page-42-1) in ["Sostituzione della scheda di sistema"](#page-42-2)  [a pagina 43](#page-42-2).
- 3 Riposizionare la mini-card senza fili. Consultare ["Riposizionamento della Mini-Card](#page-34-0)  [senza fili" a pagina 35](#page-34-0).
- 4 Ricollocare il palm rest. Consultare ["Ricollocamento del palm rest" a pagina 32](#page-31-0).
- 5 Reinstallare la tastiera. Consultare ["Sostituzione della tastiera" a pagina 19.](#page-18-0)
- 6 Ricollocare il coperchio della base. Consultare ["Ricollocamento del coperchio della](#page-20-0)  [base" a pagina 21](#page-20-0).
- 7 Seguire le istruzioni dal [punto 3](#page-15-0) al [punto 4](#page-15-1) in ["Ricollocamento dell'unità ottica"](#page-15-2)  [a pagina 16](#page-15-2).
- 8 Seguire le istruzioni dal [punto 3](#page-25-0) al [punto 5](#page-25-1) in ["Reinstallazione del disco rigido"](#page-25-2)  [a pagina 26](#page-25-2).
- 9 Sostituire la batteria. Consultare ["Sostituzione della batteria" a pagina 13](#page-12-0).

## <span id="page-61-0"></span>Rimozione dei cardini dello schermo

 $\sqrt{N}$  AVVERTENZA: Prima di effettuare interventi sui componenti interni del computer, leggere le informazioni sulla sicurezza fornite con il computer e seguire la procedura nel capitolo ["Prima di intervenire sui componenti interni del computer" a pagina 9.](#page-8-0) Dopo gli interventi preliminari sui componenti interni del computer, seguire le istruzioni in ["Dopo gli interventi preliminari sui componenti interni del computer"](#page-10-0)  [a pagina 11.](#page-10-0) Per ulteriori informazioni sulle procedure consigliate per la protezione, consultare la pagina iniziale Regulatory Compliance (Conformità alle normative) all'indirizzo dell.com/regulatory\_compliance.

- 1 Rimuovere la batteria. Consultare ["Rimozione della pila" a pagina 12](#page-11-0).
- 2 Seguire le istruzioni dal [punto 1](#page-13-0) al [punto 2](#page-13-1) in ["Rimozione dell'unità ottica" a pagina 14](#page-13-2).
- 3 Seguire le istruzioni dal [punto 1](#page-23-0) al [punto 3](#page-24-0) in ["Rimozione del disco rigido" a pagina 24](#page-23-1).
- 4 Rimuovere il coperchio della base. Consultare ["Rimozione del coperchio della base"](#page-19-0)  [a pagina 20](#page-19-0).
- 5 Rimuovere la tastiera. Consultare ["Rimozione della tastiera" a pagina 17](#page-16-0).
- 6 Rimuovere il palm rest. Consultare ["Rimozione del palm rest" a pagina 29.](#page-28-0)
- 7 Rimuovere la mini-card senza fili. Consultare ["Rimozione della Mini-Card senza fili"](#page-32-0)  [a pagina 33.](#page-32-0)
- 8 Seguire le istruzioni dal [punto 1](#page-39-0) al [punto 7](#page-41-1) in "Rimozione della scheda di sistema" [a pagina 39](#page-38-0).
- 9 Rimuovere il gruppo schermo. Consultare ["Rimozione dell'assemblaggio dello](#page-55-0)  [schermo" a pagina 56.](#page-55-0)
- 10 Rimuovere la cornice dello schermo. Consultare ["Rimozione della cornice dello](#page-58-0)  [schermo" a pagina 59.](#page-58-0)

- 1 Rimuovere le viti che fissano i cardini dello schermo sul coperchio posteriore dello schermo.
- 2 Sollevare i cardini dello schermo dal coperchio posteriore dello schermo.

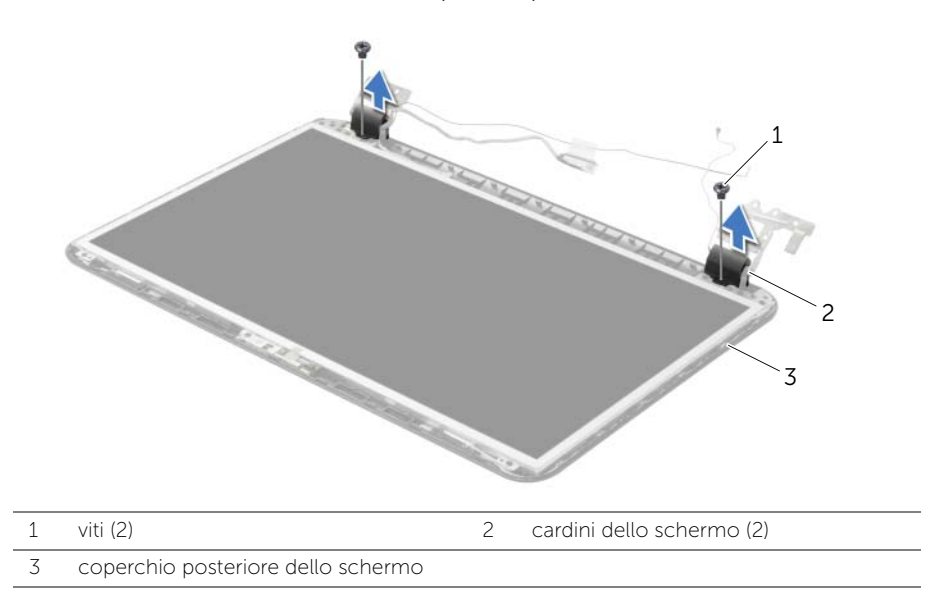

# <span id="page-63-0"></span>Ricollocamento dei cardini dello schermo

 $\sqrt{N}$  AVVERTENZA: Prima di effettuare interventi sui componenti interni del computer, leggere le informazioni sulla sicurezza fornite con il computer e seguire la procedura nel capitolo ["Prima di intervenire sui componenti interni del computer" a pagina 9.](#page-8-0) Dopo gli interventi preliminari sui componenti interni del computer, seguire le istruzioni in ["Dopo gli interventi preliminari sui componenti interni del computer"](#page-10-0)  [a pagina 11.](#page-10-0) Per ulteriori informazioni sulle procedure consigliate per la protezione, consultare la pagina iniziale Regulatory Compliance (Conformità alle normative) all'indirizzo dell.com/regulatory\_compliance.

### Procedura

- 1 Allineare i fori delle viti sui cardini ai fori sul coperchio posteriore dello schermo.
- 2 Ricollocare le viti che fissano i cardini dello schermo al coperchio posteriore dello schermo.

- 1 Ricollocare la cornice dello schermo. Consultare ["Ricollocamento della cornice](#page-60-0)  [dello schermo" a pagina 61.](#page-60-0)
- 2 Ricollocare il gruppo schermo. Consultare ["Ricollocamento del gruppo schermo"](#page-57-0)  [a pagina 58](#page-57-0).
- 3 Seguire le istruzioni dal [punto 5](#page-42-0) al [punto 11](#page-42-1) in ["Sostituzione della scheda di sistema"](#page-42-2)  [a pagina 43](#page-42-2).
- 4 Riposizionare la mini-card senza fili. Consultare ["Riposizionamento della Mini-Card](#page-34-0)  [senza fili" a pagina 35](#page-34-0).
- 5 Ricollocare il palm rest. Consultare ["Ricollocamento del palm rest" a pagina 32](#page-31-0).
- 6 Reinstallare la tastiera. Consultare ["Sostituzione della tastiera" a pagina 19.](#page-18-0)
- 7 Ricollocare il coperchio della base. Consultare ["Ricollocamento del coperchio della](#page-20-0)  [base" a pagina 21](#page-20-0).
- 8 Seguire le istruzioni dal [punto 3](#page-15-0) al [punto 4](#page-15-1) in "Ricollocamento dell'unità ottica" [a pagina 16](#page-15-2).
- 9 Seguire le istruzioni dal [punto 1](#page-23-0) al [punto 3](#page-24-0) in "Reinstallazione del disco rigido" [a pagina 26](#page-25-2).
- 10 Sostituire la batteria. Consultare ["Sostituzione della batteria" a pagina 13](#page-12-0).

# <span id="page-64-0"></span>Rimozione del pannello del display

 $\bigwedge$  AVVERTENZA: Prima di effettuare interventi sui componenti interni del computer, leggere le informazioni sulla sicurezza fornite con il computer e seguire la procedura nel capitolo ["Prima di intervenire sui componenti interni del computer" a pagina 9.](#page-8-0) Dopo gli interventi preliminari sui componenti interni del computer, seguire le istruzioni in ["Dopo gli interventi preliminari sui componenti interni del computer"](#page-10-0)  [a pagina 11.](#page-10-0) Per ulteriori informazioni sulle procedure consigliate per la protezione, consultare la pagina iniziale Regulatory Compliance (Conformità alle normative) all'indirizzo dell.com/regulatory\_compliance.

- 1 Rimuovere la batteria. Consultare ["Rimozione della pila" a pagina 12](#page-11-0).
- 2 Seguire le istruzioni dal [punto 1](#page-13-0) al [punto 2](#page-13-1) in ["Rimozione dell'unità ottica" a pagina 14](#page-13-2).
- 3 Seguire le istruzioni dal [punto 1](#page-23-0) al [punto 3](#page-24-0) in ["Rimozione del disco rigido" a pagina 24](#page-23-1).
- 4 Rimuovere il coperchio della base. Consultare ["Rimozione del coperchio della base"](#page-19-0)  [a pagina 20](#page-19-0).
- 5 Rimuovere il/i modulo/i di memoria. Consultare ["Rimozione del\(i\) modulo\(i\) di](#page-21-0)  [memoria" a pagina 22](#page-21-0).
- 6 Rimuovere la tastiera. Consultare ["Rimozione della tastiera" a pagina 17](#page-16-0).
- 7 Rimuovere il palm rest. Consultare ["Rimozione del palm rest" a pagina 29.](#page-28-0)
- 8 Rimuovere la mini-card senza fili. Consultare ["Rimozione della Mini-Card senza fili"](#page-32-0)  [a pagina 33.](#page-32-0)
- 9 Seguire le istruzioni dal [punto 1](#page-39-0) al [punto 7](#page-41-1) in ["Rimozione della scheda di sistema"](#page-38-0)  [a pagina 39](#page-38-0).
- 10 Rimuovere il gruppo schermo. Consultare ["Rimozione dell'assemblaggio dello](#page-55-0)  [schermo" a pagina 56.](#page-55-0)
- 11 Rimuovere la cornice dello schermo. Consultare "Rimozione della cornice dello [schermo" a pagina 59.](#page-58-0)
- 12 Rimuovere i cardini dello schermo. Consultare ["Rimozione dei cardini dello](#page-61-0)  [schermo" a pagina 62.](#page-61-0)

- 1 Rimuovere le viti che fissano il pannello dello schermo al coperchio posteriore dello schermo.
- 2 Sollevare con cura il pannello dello schermo e capovolgerlo.

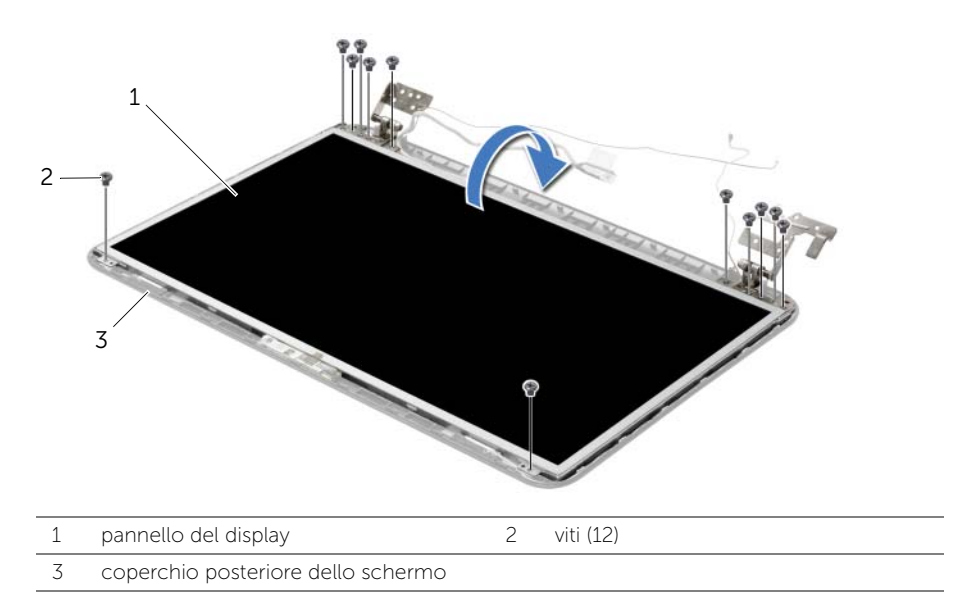

- **3** Rimuovere il nastro applicato sul cavo dello schermo.
- 4 Scollegare il cavo dello schermo dal pannello dello schermo.

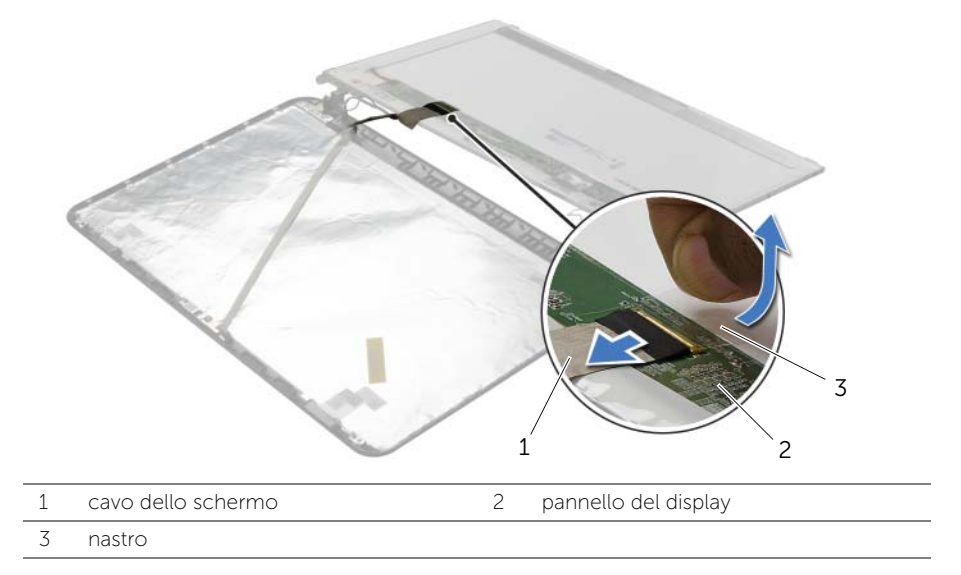

# Ricollocamento del pannello del display

 $\triangle$  AVVERTENZA: Prima di effettuare interventi sui componenti interni del computer, leggere le informazioni sulla sicurezza fornite con il computer e seguire la procedura nel capitolo ["Prima di intervenire sui componenti interni del computer" a pagina 9.](#page-8-0) Dopo gli interventi preliminari sui componenti interni del computer, seguire le istruzioni in ["Dopo gli interventi preliminari sui componenti interni del computer"](#page-10-0)  [a pagina 11.](#page-10-0) Per ulteriori informazioni sulle procedure consigliate per la protezione, consultare la pagina iniziale Regulatory Compliance (Conformità alle normative) all'indirizzo dell.com/regulatory\_compliance.

#### Procedura

- 1 Collegare il cavo dello schermo al pannello dello schermo e fare aderire il nastro che fissa il cavo dello schermo.
- 2 Posizionare delicatamente il pannello dello schermo sulla copertura posteriore dello schermo e allineare i fori delle viti sul pannello con i fori sul coperchio posteriore dello schermo.
- 3 Ricollocare le viti che fissano il pannello dello schermo al coperchio posteriore dello schermo.

- 1 Ricollocare i cardini dello schermo. Consultare ["Ricollocamento dei cardini dello](#page-63-0)  [schermo" a pagina 64.](#page-63-0)
- 2 Ricollocare la cornice dello schermo. Consultare ["Ricollocamento della cornice](#page-60-0)  [dello schermo" a pagina 61.](#page-60-0)
- 3 Ricollocare il gruppo schermo. Consultare ["Ricollocamento del gruppo schermo"](#page-57-0)  [a pagina 58](#page-57-0).
- 4 Seguire le istruzioni dal [punto 5](#page-42-0) al [punto 11](#page-42-1) in ["Sostituzione della scheda di sistema"](#page-42-2)  [a pagina 43](#page-42-2).
- 5 Riposizionare la mini-card senza fili. Consultare ["Riposizionamento della Mini-Card](#page-34-0)  [senza fili" a pagina 35](#page-34-0).
- 6 Ricollocare il palm rest. Consultare ["Ricollocamento del palm rest" a pagina 32](#page-31-0).
- 7 Reinstallare la tastiera. Consultare ["Sostituzione della tastiera" a pagina 19.](#page-18-0)
- 8 Ricollocare il/i modulo/i di memoria. Consultare "Ricollocamento dei moduli di [memoria" a pagina 23](#page-22-0).
- 9 Ricollocare il coperchio della base. Consultare ["Ricollocamento del coperchio della](#page-20-0)  [base" a pagina 21](#page-20-0).
- 10 Seguire le istruzioni dal [punto 3](#page-15-0) al [punto 4](#page-15-1) in ["Ricollocamento dell'unità ottica"](#page-15-2)  [a pagina 16](#page-15-2).
- 11 Seguire le istruzioni dal [punto 3](#page-25-0) al [punto 5](#page-25-1) in "Reinstallazione del disco rigido" [a pagina 26](#page-25-2).
- 12 Sostituire la batteria. Consultare ["Sostituzione della batteria" a pagina 13](#page-12-0).

## Rimozione del modulo della videocamera

 $\sqrt{N}$  AVVERTENZA: Prima di effettuare interventi sui componenti interni del computer, leggere le informazioni sulla sicurezza fornite con il computer e seguire la procedura nel capitolo ["Prima di intervenire sui componenti interni del computer" a pagina 9.](#page-8-0) Dopo gli interventi preliminari sui componenti interni del computer, seguire le istruzioni in ["Dopo gli interventi preliminari sui componenti interni del computer"](#page-10-0)  [a pagina 11.](#page-10-0) Per ulteriori informazioni sulle procedure consigliate per la protezione, consultare la pagina iniziale Regulatory Compliance (Conformità alle normative) all'indirizzo dell.com/regulatory\_compliance.

- 1 Rimuovere la batteria. Consultare ["Rimozione della pila" a pagina 12](#page-11-0).
- 2 Seguire le istruzioni dal [punto 1](#page-13-0) al [punto 2](#page-13-1) in ["Rimozione dell'unità ottica" a pagina 14](#page-13-2).
- 3 Seguire le istruzioni dal [punto 1](#page-23-0) al [punto 3](#page-24-0) in ["Rimozione del disco rigido" a pagina 24](#page-23-1).
- 4 Rimuovere il coperchio della base. Consultare ["Rimozione del coperchio della base"](#page-19-0)  [a pagina 20](#page-19-0).
- 5 Rimuovere il/i modulo/i di memoria. Consultare ["Rimozione del\(i\) modulo\(i\) di](#page-21-0)  [memoria" a pagina 22](#page-21-0).
- 6 Rimuovere la tastiera. Consultare ["Rimozione della tastiera" a pagina 17](#page-16-0).
- 7 Rimuovere il palm rest. Consultare ["Rimozione del palm rest" a pagina 29.](#page-28-0)
- 8 Rimuovere la mini-card senza fili. Consultare ["Rimozione della Mini-Card senza fili"](#page-32-0)  [a pagina 33.](#page-32-0)
- 9 Seguire le istruzioni dal [punto 1](#page-39-0) al [punto 7](#page-41-1) in ["Rimozione della scheda di sistema"](#page-38-0)  [a pagina 39](#page-38-0).
- 10 Rimuovere il gruppo schermo. Consultare ["Rimozione dell'assemblaggio dello](#page-55-0)  [schermo" a pagina 56.](#page-55-0)
- 11 Rimuovere la cornice dello schermo. Consultare "Rimozione della cornice dello [schermo" a pagina 59.](#page-58-0)
- 12 Rimuovere il pannello del display. Consultare ["Rimozione del pannello del display"](#page-64-0)  [a pagina 65](#page-64-0).

- 1 Scollegare il cavo della videocamera dal modulo videocamera.
- 2 Rimuovere la vite che assicura il modulo della fotocamera al coperchio posteriore dello schermo.
- 3 Sollevare delicatamente il modulo della fotocamera dal coperchio posteriore dello schermo.

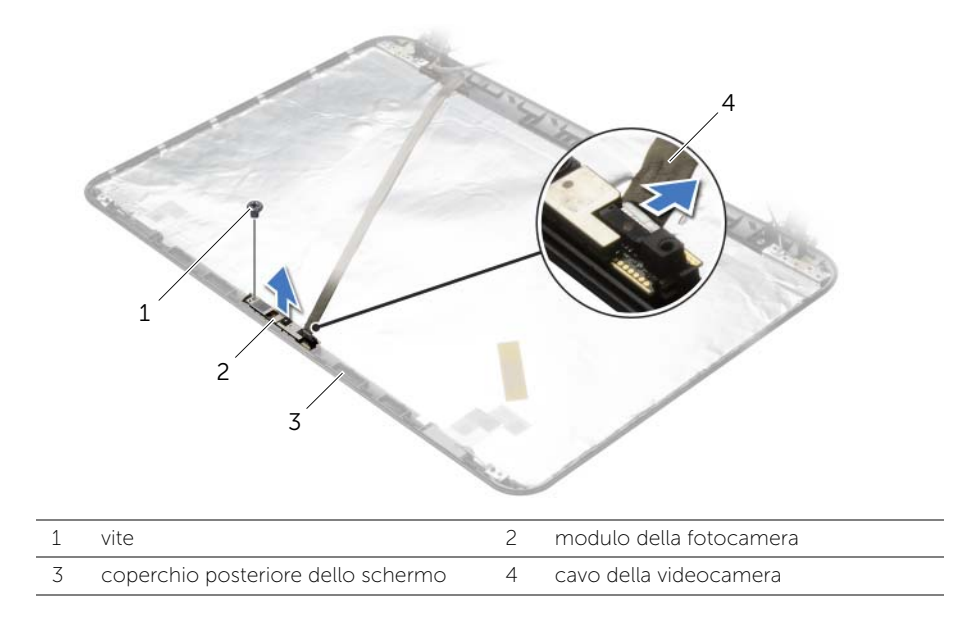

## Reinstallazione del modulo della videocamera

 $\sqrt{N}$  AVVERTENZA: Prima di effettuare interventi sui componenti interni del computer, leggere le informazioni sulla sicurezza fornite con il computer e seguire la procedura nel capitolo ["Prima di intervenire sui componenti interni del computer" a pagina 9.](#page-8-0) Dopo gli interventi preliminari sui componenti interni del computer, seguire le istruzioni in ["Dopo gli interventi preliminari sui componenti interni del computer"](#page-10-0)  [a pagina 11.](#page-10-0) Per ulteriori informazioni sulle procedure consigliate per la protezione, consultare la pagina iniziale Regulatory Compliance (Conformità alle normative) all'indirizzo dell.com/regulatory\_compliance.

#### Procedura

- 1 Usare i perni di allineamento sul coperchio posteriore dello schermo e posizionare il modulo della fotocamera in posizione.
- 2 Ricollocare la vite che assicura il modulo della fotocamera al coperchio posteriore dello schermo.
- 3 Collegare il cavo della videocamera al modulo videocamera.

- 1 Ricollocare la cornice dello schermo. Consultare ["Ricollocamento della cornice](#page-60-0)  [dello schermo" a pagina 61.](#page-60-0)
- 2 Ricollocare il gruppo schermo. Consultare ["Ricollocamento del gruppo schermo"](#page-57-0)  [a pagina 58](#page-57-0).
- 3 Seguire le istruzioni dal [punto 5](#page-42-0) al [punto 11](#page-42-1) in ["Sostituzione della scheda di sistema"](#page-42-2)  [a pagina 43](#page-42-2).
- 4 Riposizionare la mini-card senza fili. Consultare ["Riposizionamento della Mini-Card](#page-34-0)  [senza fili" a pagina 35](#page-34-0).
- 5 Ricollocare il palm rest. Consultare ["Ricollocamento del palm rest" a pagina 32](#page-31-0).
- 6 Reinstallare la tastiera. Consultare ["Sostituzione della tastiera" a pagina 19.](#page-18-0)
- 7 Ricollocare il/i modulo/i di memoria. Consultare ["Ricollocamento dei moduli di](#page-22-0)  [memoria" a pagina 23](#page-22-0).
- 8 Ricollocare il coperchio della base. Consultare "Ricollocamento del coperchio della [base" a pagina 21](#page-20-0).
- 9 Seguire le istruzioni dal [punto 3](#page-15-0) al [punto 4](#page-15-1) in ["Ricollocamento dell'unità ottica"](#page-15-2)  [a pagina 16](#page-15-2).
- 10 Seguire le istruzioni dal [punto 3](#page-25-0) al [punto 5](#page-25-1) in "Reinstallazione del disco rigido" [a pagina 26](#page-25-2).
- 11 Sostituire la batteria. Consultare ["Sostituzione della batteria" a pagina 13](#page-12-0).

# Rimozione della porta dell'alimentatore

 $\sqrt{N}$  AVVERTENZA: Prima di effettuare interventi sui componenti interni del computer, leggere le informazioni sulla sicurezza fornite con il computer e seguire la procedura nel capitolo ["Prima di intervenire sui componenti interni del computer" a pagina 9.](#page-8-0) Dopo gli interventi preliminari sui componenti interni del computer, seguire le istruzioni in ["Dopo gli interventi preliminari sui componenti interni del computer"](#page-10-0)  [a pagina 11.](#page-10-0) Per ulteriori informazioni sulle procedure consigliate per la protezione, consultare la pagina iniziale Regulatory Compliance (Conformità alle normative) all'indirizzo dell.com/regulatory\_compliance.

- 1 Rimuovere la batteria. Consultare ["Rimozione della pila" a pagina 12](#page-11-0).
- 2 Seguire le istruzioni dal [punto 1](#page-13-0) al [punto 2](#page-13-1) in ["Rimozione dell'unità ottica" a pagina 14](#page-13-2).
- 3 Seguire le istruzioni dal [punto 1](#page-23-0) al [punto 3](#page-24-0) in ["Rimozione del disco rigido" a pagina 24](#page-23-1).
- 4 Rimuovere il coperchio della base. Consultare ["Rimozione del coperchio della base"](#page-19-0)  [a pagina 20](#page-19-0).
- 5 Rimuovere il/i modulo/i di memoria. Consultare ["Rimozione del\(i\) modulo\(i\) di](#page-21-0)  [memoria" a pagina 22](#page-21-0).
- 6 Rimuovere la tastiera. Consultare ["Rimozione della tastiera" a pagina 17](#page-16-0).
- 7 Rimuovere il palm rest. Consultare ["Rimozione del palm rest" a pagina 29.](#page-28-0)
- 8 Rimuovere la mini-card senza fili. Consultare ["Rimozione della Mini-Card senza fili"](#page-32-0)  [a pagina 33.](#page-32-0)
- 9 Seguire le istruzioni dal [punto 1](#page-39-0) al [punto 7](#page-41-1) in ["Rimozione della scheda di sistema"](#page-38-0)  [a pagina 39](#page-38-0).
- 10 Rimuovere il gruppo schermo. Consultare ["Rimozione dell'assemblaggio dello](#page-55-0)  [schermo" a pagina 56.](#page-55-0)
## Procedura

- 1 Prendere nota dell'instradamento del cavo della porta dell'alimentatore e rimuoverlo dalle guide di instradamento sulla base del computer.
- 2 Sollevare la porta dell'adattatore di alimentazione, assieme al cavo, dalla base del computer.

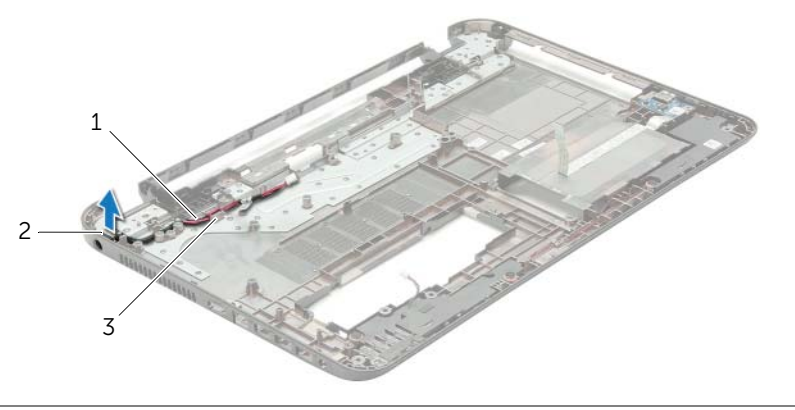

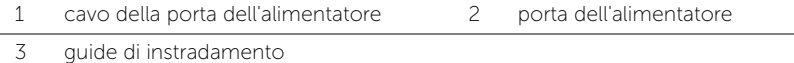

## Ricollocamento della porta dell'alimentatore

 $\bigwedge$  AVVERTENZA: Prima di effettuare interventi sui componenti interni del computer, leggere le informazioni sulla sicurezza fornite con il computer e seguire la procedura nel capitolo ["Prima di intervenire sui componenti interni del computer" a pagina 9.](#page-8-0) Dopo gli interventi preliminari sui componenti interni del computer, seguire le istruzioni in ["Dopo gli interventi preliminari sui componenti interni del computer"](#page-10-0)  [a pagina 11.](#page-10-0) Per ulteriori informazioni sulle procedure consigliate per la protezione, consultare la pagina iniziale Regulatory Compliance (Conformità alle normative) all'indirizzo dell.com/regulatory\_compliance.

#### Procedura

- 1 Far scorrere la porta dell'adattatore di alimentazione in posizione.
- 2 Instradare la porta dell'adattatore di alimentazione nelle guide di instradamento sulla base del computer.

### Postrequisiti

- 1 Ricollocare il gruppo schermo. Consultare ["Ricollocamento del gruppo schermo"](#page-57-0)  [a pagina 58](#page-57-0).
- 2 Seguire le istruzioni dal [punto 5](#page-42-0) al [punto 11](#page-42-1) in ["Sostituzione della scheda di sistema"](#page-42-2)  [a pagina 43](#page-42-2).
- 3 Riposizionare la mini-card senza fili. Consultare ["Riposizionamento della Mini-Card](#page-34-0)  [senza fili" a pagina 35](#page-34-0).
- 4 Ricollocare il palm rest. Consultare ["Ricollocamento del palm rest" a pagina 32](#page-31-0).
- 5 Reinstallare la tastiera. Consultare ["Sostituzione della tastiera" a pagina 19.](#page-18-0)
- 6 Ricollocare il coperchio della base. Consultare ["Ricollocamento del coperchio della](#page-20-0)  [base" a pagina 21](#page-20-0).
- 7 Seguire le istruzioni dal [punto 3](#page-15-0) al [punto 4](#page-15-1) in ["Ricollocamento dell'unità ottica"](#page-15-2)  [a pagina 16](#page-15-2).
- 8 Seguire le istruzioni dal [punto 3](#page-25-0) al [punto 5](#page-25-1) in "Reinstallazione del disco rigido" [a pagina 26](#page-25-2).
- 9 Sostituire la batteria. Consultare ["Sostituzione della batteria" a pagina 13](#page-12-0).

# Aggiornamento del BIOS

Potrebbe essere necessario aggiornare il BIOS quando è disponibile un aggiornamento oppure dopo aver ricollocato la scheda di sistema. Per ripristinare il BIOS:

- 1 Accendere il computer.
- 2 Accedere all'indirizzo Web dell.com/support.
- **3** Se non si dispone del Numero di servizio, digitarlo e fare clic su **Submit** (Invia).

Se non si è in possesso del Numero di servizio del computer, fare clic su Detect Service Tag (Rileva Numero di servizio) per consentire il rilevamento automatico del numero di servizio.

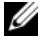

**N.B.:** Se il Numero di servizio non può essere rilevato automaticamente, selezionare il prodotto nelle apposite categorie.

- 4 Fare clic su Driver e download.
- 5 Nel menu a tendina Operating System (Sistema operativo), selezionare il sistema operativo installato nel computer.
- 6 Fare clic su BIOS.
- 7 Fare clic su Download File (Scarica file) per scaricare l'ultima versione del BIOS del computer.
- 8 Nella pagina successiva, selezionare Single-file download (Download file singolo) e fare clic su Continue (Continua).
- 9 Salvare il file e, al completamento del download, selezionare la cartella in cui è stato salvato il file dell'aggiornamento del BIOS.
- 10 Fare doppio clic sull'icona del file dell'aggiornamento del BIOS e seguire le istruzioni visualizzate.